IBM XL Fortran for AIX, V15.1.3

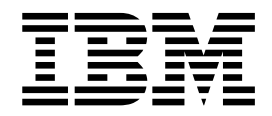

# Installation Guide

Version 15.1.3

IBM XL Fortran for AIX, V15.1.3

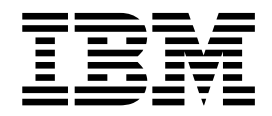

# Installation Guide

Version 15.1.3

**Note**

Before using this information and the product it supports, read the information in ["Notices" on page 43.](#page-56-0)

#### **First edition**

This edition applies to IBM XL Fortran for AIX, V15.1.3 (Program 5765-J09; 5725-C74) and to all subsequent releases and modifications until otherwise indicated in new editions. Make sure you are using the correct edition for the level of the product.

#### **© Copyright IBM Corporation 2003, 2015.**

US Government Users Restricted Rights – Use, duplication or disclosure restricted by GSA ADP Schedule Contract with IBM Corp.

# **Contents**

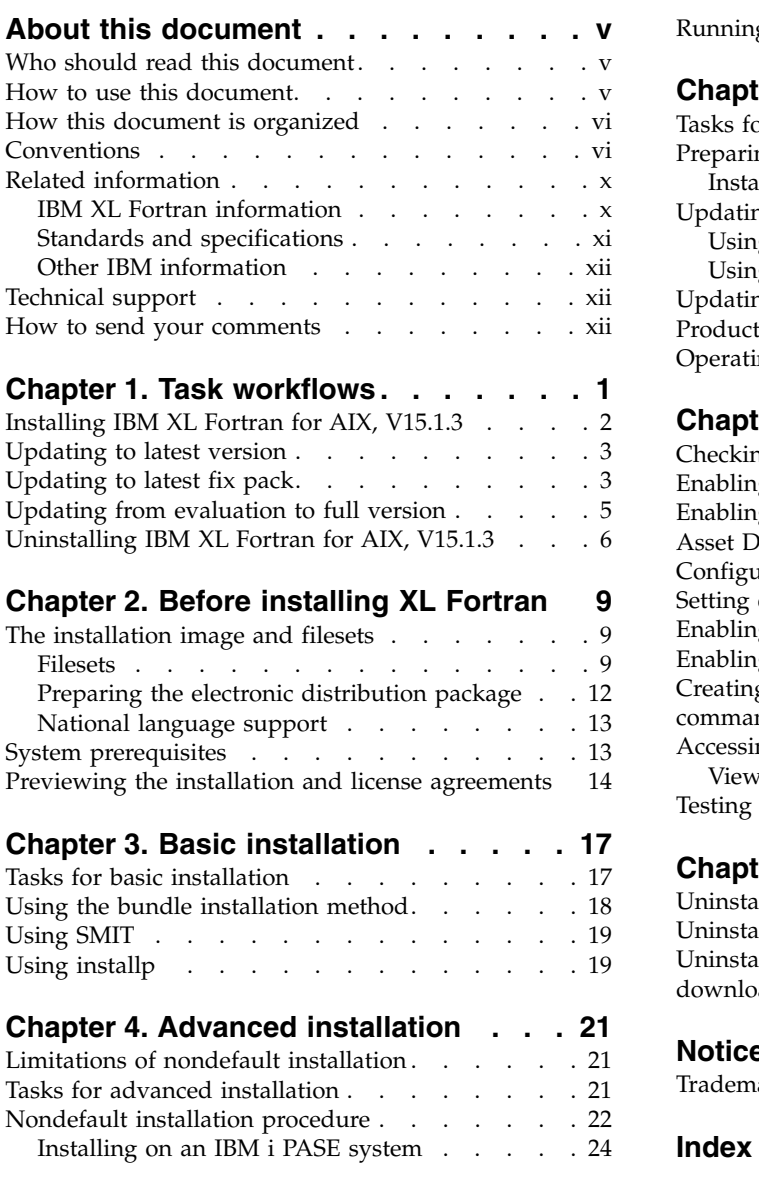

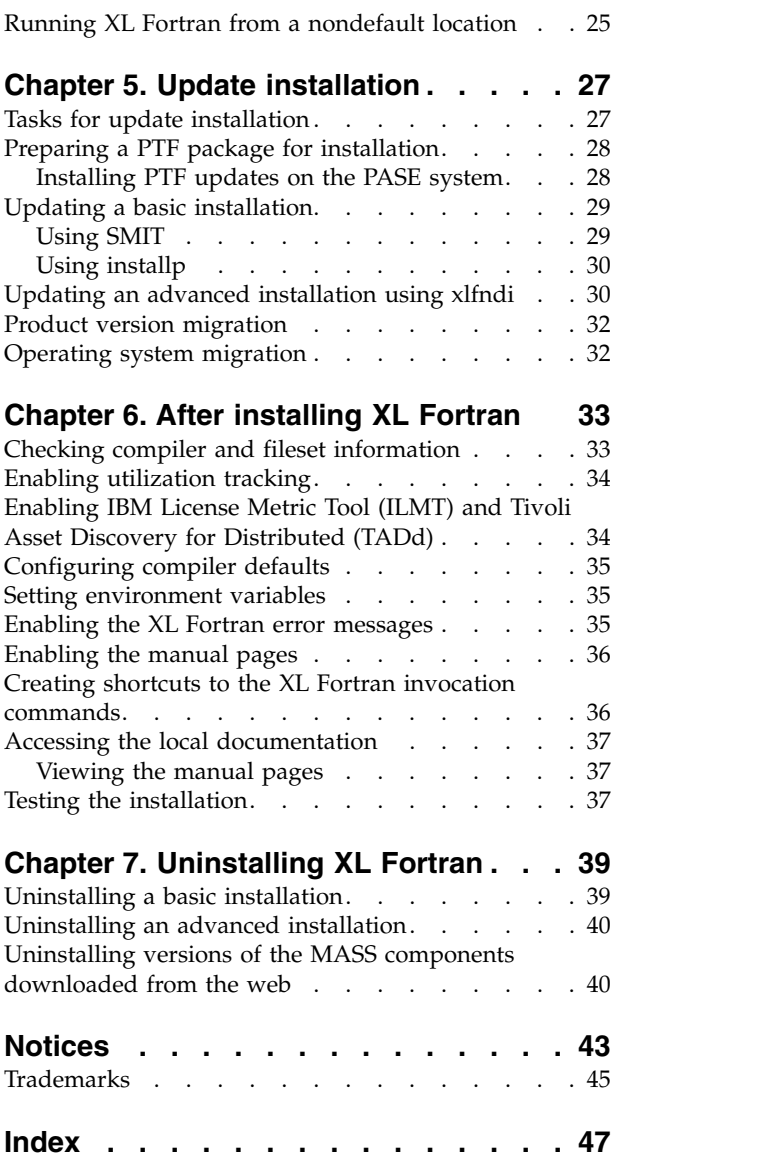

# <span id="page-6-0"></span>**About this document**

This guide provides detailed installation instructions for IBM® XL Fortran for AIX®, V15.1.3. It includes multiple installation procedures that you can follow based on your installation requirements and scenarios. Specific instructions are given in cases requiring atypical installation. It also shows you how to test the installation, launch remotely-accessible HTML help, and enable and view different types of documentation. Read it carefully before installing the compiler. You can also read the README file in the root directory of your installation media, which contains current information about the compiler.

### **Who should read this document**

This document is intended for anyone who is responsible for installing IBM XL Fortran for AIX, V15.1.3.

The majority of users can follow the basic installation method detailed in this documentation. *Basic examples* are tailored to reflect, as much as possible, the steps required to perform a basic installation.

The advanced installation method addresses the needs of users who require a customized installation for various purposes, such as maintaining more than one version of XL Fortran on a single system. These are users who are familiar with compiler installations and the file structures of the versions of the compiler products installed on the system. *Advanced examples* are tailored to reflect, as much as possible, the steps required to perform an advanced installation.

#### **How to use this document**

This document provides procedures for three main installation scenarios:

#### **Basic installation**

This scenario allows you to install a single version of XL Fortran to a default location. This scenario is applicable to the majority of users, and is the recommended method of installation.

For an overview of the steps that you need to follow to perform a basic installation, see Chapter [3, "Basic installation," on page 17.](#page-30-0)

#### **Advanced installation**

This scenario allows you to maintain multiple versions of XL Fortran on a single system, or to install the compiler to a nondefault location. This scenario is applicable only to advanced users who have specialized needs, and is not recommended for the majority of users.

For an overview of the steps that you need to follow to perform an advanced installation, see Chapter [4, "Advanced installation," on page 21.](#page-34-0)

#### **Update installation**

This scenario applies to users who have obtained a Program Temporary Fix (PTF) package for an existing XL Fortran V15.1.3 installation.

For an overview of the steps required to install a PTF, see [Chapter](#page-40-0) 5, ["Update installation," on page 27.](#page-40-0)

For highly specialized installation scenarios that are outside the scope of this document, see the Technotes at [http://www.ibm.com/software/products/en/](http://www.ibm.com/software/products/en/xlfortran-aix) [xlfortran-aix.](http://www.ibm.com/software/products/en/xlfortran-aix)

# <span id="page-7-0"></span>**How this document is organized**

This book is organized to reflect the pre-installation, installation, post-installation, and troubleshooting phases of an XL Fortran installation.

*Table 1. Phases of an XL Fortran installation*

| Phase              | Chapters                                                    | User segment                                                                                                 |
|--------------------|-------------------------------------------------------------|----------------------------------------------------------------------------------------------------|
| Pre-installation   | Chapter 2, "Before"<br>installing XL Fortran," on<br>page 9 | All users                                                                                                    |
| Installation       | Chapter 3, "Basic<br>installation," on page 17              | • Users who want to use the simplest, most<br>direct installation process                                    |
|                    |                                                             | • Users who do not have any special<br>requirements, such as the use of multiple<br>versions of the compiler |
|                    | Chapter 4, "Advanced<br>installation," on page 21           | • Users who want to install the compiler in<br>a nondefault location                                         |
|                    |                                                             | • Users who want to have multiple versions<br>of the compiler on the same system                             |
| Post-installation  | Chapter 5, "Update<br>installation," on page 27             | Users who want to update XL Fortran<br>V15.1.3 to the next fix level                                         |
|                    | Chapter 6, "After installing<br>XL Fortran," on page 33     | All users                                                                                                    |
| Product<br>removal | Chapter 7, "Uninstalling<br>XL Fortran," on page 39         | Any user who needs to remove an XL<br>Fortran compiler from the system                                       |

# **Conventions**

### **Typographical conventions**

The following table shows the typographical conventions used in the IBM XL Fortran for AIX, V15.1.3 information.

*Table 2. Typographical conventions*

| <b>Typeface</b>   | <b>Indicates</b>                                                                                                    | Example                                                                                                    |
|-------------------|----------------------------------------------------------------------------------------------------|----------------------------------------------------------------------------------------------------|
| lowercase<br>bold | Invocation commands, executable<br>names, and compiler options.                                                                             | The compiler provides basic<br>invocation commands, xlf, along with<br>several other compiler invocation<br>commands to support various Fortran<br>language levels and compilation<br>environments.<br>The default file name for the<br>executable program is <b>a.out</b> . |
| italics           | Parameters or variables whose<br>actual names or values are to be<br>supplied by the user. Italics are<br>also used to introduce new terms. | Make sure that you update the <i>size</i><br>parameter if you return more than<br>the <i>size</i> requested.                                                                                                    |

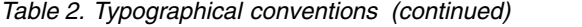

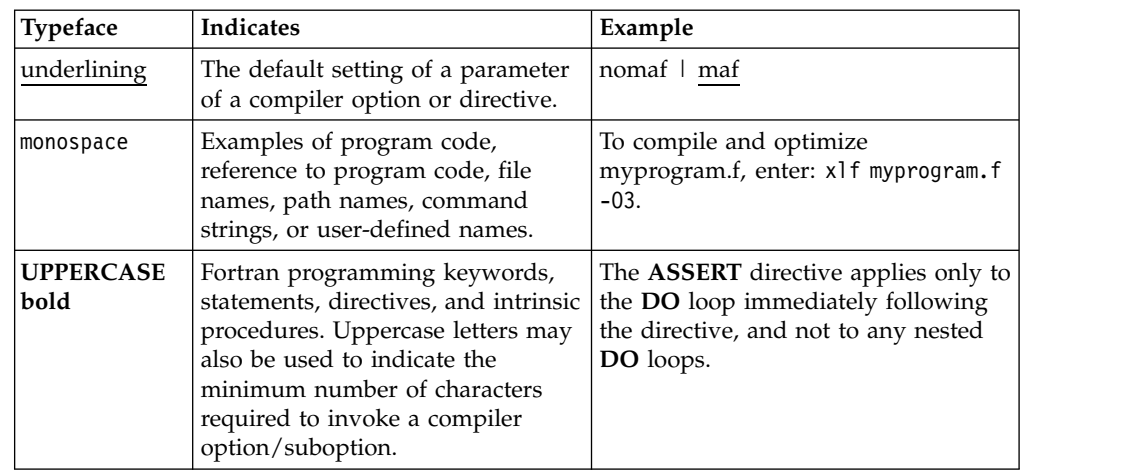

#### **Qualifying elements (icons and bracket separators)**

In descriptions of language elements, this information uses icons and marked bracket separators to delineate the Fortran language standard text as follows:

| Icon                     | <b>Bracket</b><br>separator text                       | Meaning                                                                                                    |
|--------------------------|--------------------------------------------------------|----------------------------------------------------------------------------------------------------|
| F2008<br>F2008           | Fortran 2008<br>begins $/$<br>Fortran 2008<br>ends     | The text describes an IBM XL Fortran implementation of<br>the Fortran 2008 standard.                                           |
| F2003<br>F2003           | Fortran 2003<br>begins $/$<br>Fortran 2003<br>ends     | The text describes an IBM XL Fortran implementation of<br>the Fortran 2003 standard, and it applies to all later<br>standards. |
| <b>IBM</b><br><b>IBM</b> | <b>IBM</b> extension<br>begins / IBM<br>extension ends | The text describes a feature that is an IBM XL Fortran<br>extension to the standard language specifications.                   |
| TS 29113<br>TS 29113     | TS 29113<br>begins $/$ TS<br>29113 ends                | The text describes an IBM XL Fortran implementation of<br>Technical Specification 29113, referred to as TS 29113.              |

*Table 3. Qualifying elements*

**Note:** If the information is marked with a Fortran language standard icon or bracket separators, it applies to this specific Fortran language standard and all later ones. If it is not marked, it applies to all Fortran language standards.

#### **Syntax diagrams**

Throughout this information, diagrams illustrate XL Fortran syntax. This section helps you to interpret and use those diagrams.

• Read the syntax diagrams from left to right, from top to bottom, following the path of the line.

The ►←── symbol indicates the beginning of a command, directive, or statement.

The  $\longrightarrow$  symbol indicates that the command, directive, or statement syntax is continued on the next line.

The ►─── symbol indicates that a command, directive, or statement is continued from the previous line.

The ───►◄ symbol indicates the end of a command, directive, or statement.

Fragments, which are diagrams of syntactical units other than complete commands, directives, or statements, start with the |— symbol and end with the --- | symbol.

IBM XL Fortran extensions are marked by a number in the syntax diagram with an explanatory note immediately following the diagram.

Program units, procedures, constructs, interface blocks and derived-type definitions consist of several individual statements. For such items, a box encloses the syntax representation, and individual syntax diagrams show the required order for the equivalent Fortran statements.

• Required items are shown on the horizontal line (the main path):

►► keyword *required\_argument* ►◄

• Optional items are shown below the main path:

►► keyword

*optional\_argument*

**Note:** Optional items (not in syntax diagrams) are enclosed by square brackets ([ and ]). For example, [UNIT=]u

►◄

►◄

►◄

v If you can choose from two or more items, they are shown vertically, in a stack. If you *must* choose one of the items, one item of the stack is shown on the main path.

```
►► keyword required_argument1
           required_argument2
```
If choosing one of the items is optional, the entire stack is shown below the main path.

►► keyword

*optional\_argument1 optional\_argument2*

v An arrow returning to the left above the main line (a repeat arrow) indicates that you can make more than one choice from the stacked items or repeat an item. The separator character, if it is other than a blank, is also indicated:

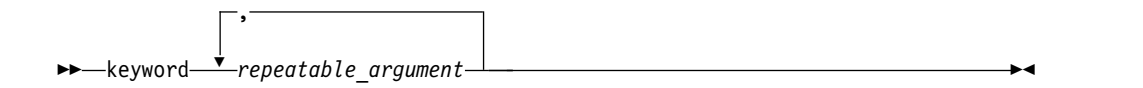

• The item that is the default is shown above the main path.

►► keyword *default\_argument alternate\_argument* ►◄

- v Keywords are shown in nonitalic letters and should be entered exactly as shown.
- v Variables are shown in italicized lowercase letters. They represent user-supplied names or values. If a variable or user-specified name ends in *\_list*, you can provide a list of these terms separated by commas.
- v If punctuation marks, parentheses, arithmetic operators, or other such symbols are shown, you must enter them as part of the syntax.

#### **Sample syntax diagram**

The following is an example of a syntax diagram with an interpretation:

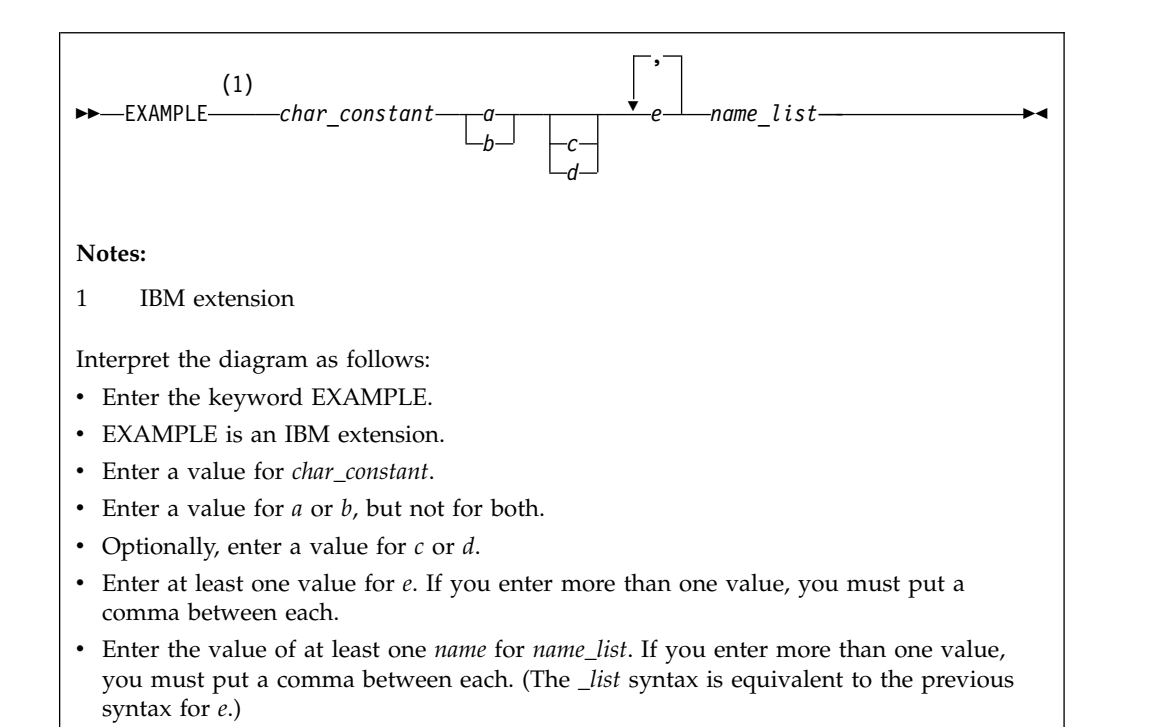

#### **How to read syntax statements**

Syntax statements are read from left to right:

- Individual required arguments are shown with no special notation.
- When you must make a choice between a set of alternatives, they are enclosed by { and } symbols.
- Optional arguments are enclosed by [ and ] symbols.
- When you can select from a group of choices, they are separated by  $\perp$  characters.
- Arguments that you can repeat are followed by ellipses (...).

#### **Example of a syntax statement**

EXAMPLE *char constant*  $\{a|b\}[c|d]e[,e]...$  *name list* $\{name\}$ *list* $\}...$ 

The following list explains the syntax statement:

- Enter the keyword EXAMPLE.
- v Enter a value for *char\_constant*.
- v Enter a value for *a* or *b*, but not for both.
- <span id="page-11-0"></span>v Optionally, enter a value for *c* or *d*.
- v Enter at least one value for *e*. If you enter more than one value, you must put a comma between each.
- v Optionally, enter the value of at least one *name* for *name\_list*. If you enter more than one value, you must put a comma between each *name*.

**Note:** The same example is used in both the syntax-statement and syntax-diagram representations.

#### **Examples in this information**

The examples in this information, except where otherwise noted, are coded in a simple style that does not try to conserve storage, check for errors, achieve fast performance, or demonstrate all possible methods to achieve a specific result.

The examples for installation information are labelled as either *Example* or *Basic example*. *Basic examples* are intended to document a procedure as it would be performed during a basic, or default, installation; these need little or no modification.

#### **Notes on the terminology used**

Some of the terminology in this information is shortened as follows:

- v The term *free source form format* often appears as *free source form*.
- v The term *fixed source form format* often appears as *fixed source form*.
- v The term *XL Fortran* often appears as *XLF*.

### **Related information**

The following sections provide related information for XL Fortran:

### **IBM XL Fortran information**

XL Fortran provides product information in the following formats:

• Quick Start Guide

The Quick Start Guide (quickstart.pdf) is intended to get you started with IBM XL Fortran for AIX, V15.1.3. It is located by default in the XL Fortran directory and in the \quickstart directory of the installation DVD.

• README files

README files contain late-breaking information, including changes and corrections to the product information. README files are located by default in the XL Fortran directory and in the root directory of the installation DVD.

• Installable man pages

Man pages are provided for the compiler invocations and all command-line utilities provided with the product. Instructions for installing and accessing the man pages are provided in the *IBM XL Fortran for AIX, V15.1.3 Installation Guide*.

• Online product documentation

The fully searchable HTML-based documentation is viewable in IBM Knowledge Center at [http://www.ibm.com/support/knowledgecenter/SSGH4D\\_15.1.3/](http://www.ibm.com/support/knowledgecenter/SSGH4D_15.1.3/com.ibm.compilers.aix.doc/welcome.html) [com.ibm.compilers.aix.doc/welcome.html.](http://www.ibm.com/support/knowledgecenter/SSGH4D_15.1.3/com.ibm.compilers.aix.doc/welcome.html)

• PDF documents

PDF documents are available on the web at [http://www.ibm.com/support/](http://www.ibm.com/support/docview.wss?uid=swg27036673) [docview.wss?uid=swg27036673.](http://www.ibm.com/support/docview.wss?uid=swg27036673)

The following files comprise the full set of XL Fortran product information:

<span id="page-12-0"></span>*Table 4. XL Fortran PDF files*

| Document title                                                                            | PDF file<br>name | Description                                                                                                    |
|-------------------------------------------------------------------------------------------|------------------|----------------------------------------------------------------------------------------------------|
| IBM XL Fortran for AIX,<br>V15.1.3 Installation Guide,<br>SC27-4243-02                    | install.pdf      | Contains information for installing XL Fortran<br>and configuring your environment for basic<br>compilation and program execution.                                                                                                    |
| Getting Started with IBM<br>XL Fortran for AIX,<br>V15.1.3, SC27-4242-02                  | getstart.pdf     | Contains an introduction to the XL Fortran<br>product, with information about setting up and<br>configuring your environment, compiling and<br>linking programs, and troubleshooting<br>compilation errors.                                                 |
| IBM XL Fortran for AIX,<br>V15.1.3 Compiler Reference,<br>SC27-4244-02                    |                  | compiler.pdf   Contains information about the various<br>compiler options and environment variables.                                                                                                    |
| IBM XL Fortran for AIX,<br>V15.1.3 Language Reference,<br>SC27-4245-02                    | langref.pdf      | Contains information about the Fortran<br>programming language as supported by IBM,<br>including language extensions for portability<br>and conformance to nonproprietary standards,<br>compiler directives and intrinsic procedures.                       |
| IBM XL Fortran for AIX,<br>V15.1.3 Optimization and<br>Programming Guide,<br>SC27-4246-02 | proguide.pdf     | Contains information on advanced<br>programming topics, such as application<br>porting, interlanguage calls, floating-point<br>operations, input/output, application<br>optimization and parallelization, and the XL<br>Fortran high-performance libraries. |

To read a PDF file, use Adobe Reader. If you do not have Adobe Reader, you can download it (subject to license terms) from the Adobe website at [http://www.adobe.com.](http://www.adobe.com)

More information related to XL Fortran, including IBM Redbooks<sup>®</sup> publications, white papers, and other articles, is available on the web at [http://www.ibm.com/](http://www.ibm.com/support/docview.wss?uid=swg27036673) [support/docview.wss?uid=swg27036673.](http://www.ibm.com/support/docview.wss?uid=swg27036673)

For more information about Fortran, see the Fortran café at [https://](https://www.ibm.com/developerworks/mydeveloperworks/groups/service/html/communityview?communityUuid=b10932b4-0edd-4e61-89f2-6e478ccba9aa) [www.ibm.com/developerworks/mydeveloperworks/groups/service/html/](https://www.ibm.com/developerworks/mydeveloperworks/groups/service/html/communityview?communityUuid=b10932b4-0edd-4e61-89f2-6e478ccba9aa) [communityview?communityUuid=b10932b4-0edd-4e61-89f2-6e478ccba9aa.](https://www.ibm.com/developerworks/mydeveloperworks/groups/service/html/communityview?communityUuid=b10932b4-0edd-4e61-89f2-6e478ccba9aa)

### **Standards and specifications**

XL Fortran is designed to support the following standards and specifications. You can refer to these standards and specifications for precise definitions of some of the features found in this information.

- v *American National Standard Programming Language FORTRAN, ANSI X3.9-1978*.
- v *American National Standard Programming Language Fortran 90, ANSI X3.198-1992*.
- v *ANSI/IEEE Standard for Binary Floating-Point Arithmetic, ANSI/IEEE Std 754-1985*.
- v *Federal (USA) Information Processing Standards Publication Fortran, FIPS PUB 69-1*.
- v *Information technology Programming languages Fortran, ISO/IEC 1539-1:1991*. (This information uses its informal name, Fortran 90.)
- v *Information technology Programming languages Fortran Part 1: Base language, ISO/IEC 1539-1:1997*. (This information uses its informal name, Fortran 95.)
- v *Information technology Programming languages Fortran Part 1: Base language, ISO/IEC 1539-1:2004*. (This information uses its informal name, Fortran 2003.)
- <span id="page-13-0"></span>v *Information technology - Programming languages - Fortran - Part 1: Base language, ISO/IEC 1539-1:2010*. (This information uses its informal name, Fortran 2008. We currently provide partial support to this standard.)
- *Information technology Further interoperability of Fortran with C, ISO/IEC TS 29113:2012*. (This information uses its informal name, Technical specification 29113, referred to as TS 29113. We currently provide partial support to this specification.)
- *Military Standard Fortran DOD Supplement to ANSI X3.9-1978, MIL-STD-1753* (United States of America, Department of Defense standard). Note that XL Fortran supports only those extensions documented in this standard that have also been subsequently incorporated into the Fortran 90 standard.
- v *OpenMP Application Program Interface Version 3.1* (full support), and *OpenMP Application Program Interface Version 4.0 (partial support)*, available at <http://www.openmp.org>

### **Other IBM information**

- Parallel Environment for AIX: Operation and Use
- v The IBM Systems Information Center, at [http://publib.boulder.ibm.com/](http://publib.boulder.ibm.com/infocenter/systems/index.jsp?topic=/com.ibm.aix.doc/doc/base/aixparent.htm) [infocenter/systems/index.jsp?topic=/com.ibm.aix.doc/doc/base/aixparent.htm,](http://publib.boulder.ibm.com/infocenter/systems/index.jsp?topic=/com.ibm.aix.doc/doc/base/aixparent.htm) is a resource for AIX information.

You can find the following books for your specific AIX system:

- *AIX Commands Reference, Volumes 1 6*
- *Technical Reference: Base Operating System and Extensions, Volumes 1 & 2*
- *AIX National Language Support Guide and Reference*
- *AIX General Programming Concepts: Writing and Debugging Programs*
- *AIX Assembler Language Reference*

### **Technical support**

Additional technical support is available from the XL Fortran Support page at [http://www.ibm.com/support/entry/portal/product/rational/xl\\_fortran\\_for\\_aix.](http://www.ibm.com/support/entry/portal/product/rational/xl_fortran_for_aix) This page provides a portal with search capabilities to a large selection of Technotes and other support information.

If you cannot find what you need, you can send an email to compinfo@cn.ibm.com.

For the latest information about XL Fortran, visit the product information site at [http://www.ibm.com/software/products/en/xlfortran-aix.](http://www.ibm.com/software/products/en/xlfortran-aix)

#### **How to send your comments**

Your feedback is important in helping us to provide accurate and high-quality information. If you have any comments about this information or any other XL Fortran information, send your comments to compinfo@cn.ibm.com.

Be sure to include the name of the manual, the part number of the manual, the version of XL Fortran, and, if applicable, the specific location of the text you are commenting on (for example, a page number or table number).

# <span id="page-14-0"></span>**Chapter 1. Task workflows**

Workflow diagrams outline the procedure for the following tasks:

- [Installing IBM XL Fortran for AIX](#page-15-1)
- [Updating to latest version](#page-16-1)
- [Updating to latest fix pack](#page-16-2)
- [Updating from Evaluation to full version](#page-18-1)
- [Uninstalling IBM XL Fortran for AIX](#page-19-1)

# <span id="page-15-0"></span>**Installing IBM XL Fortran for AIX, V15.1.3**

<span id="page-15-1"></span>This section outlines the steps to install IBM XL Fortran for AIX, V15.1.3.

The installation procedure is shown in the following workflow diagram:

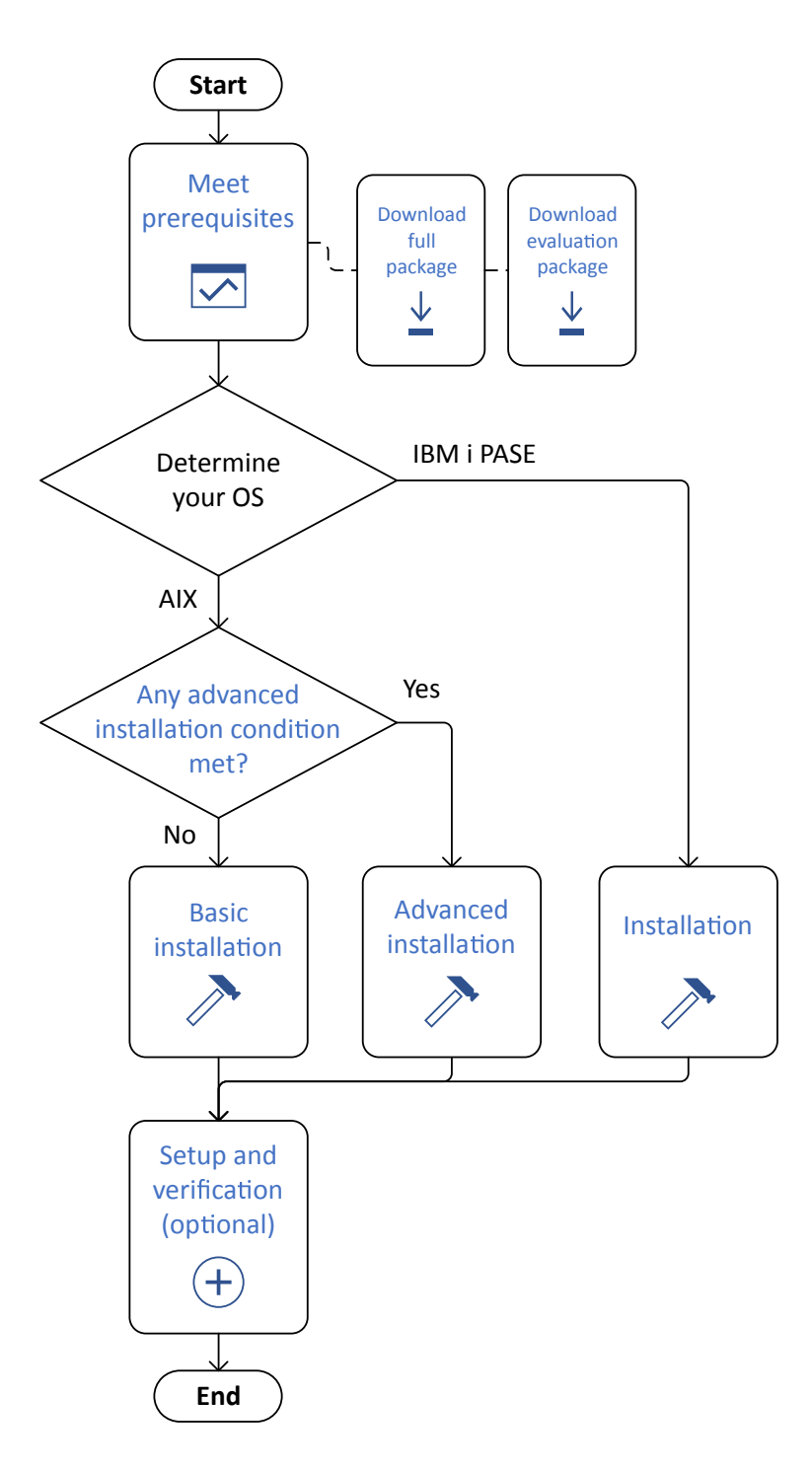

#### **Notes:**

v Installing this version of the compiler does not remove or change previous versions of the compiler, only the Fortran runtime library and the SMP runtime library are migrated to the new versions. This was achieved by differentiating

the installation fileset names from those of the previous versions, including the version, release and modification level (V.R.M) in the name, and installing to new locations that include V.R.M in the installation paths.

• You can only download the latest version of IBM XL Fortran for AIX community edition. You may download any version of the full edition. To install the community edition, you must switch to the workflow diagram of the latest version.

### <span id="page-16-0"></span>**Updating to latest version**

<span id="page-16-1"></span>This section outlines the steps to update your current version to the latest version.

You can find the latest version of IBM XL Fortran for AIX from [Fix list for IBM XL](http://www.ibm.com/support/docview.wss?uid=swg27038938) [Fortran for AIX.](http://www.ibm.com/support/docview.wss?uid=swg27038938)

The following diagram shows the procedure of updating your compiler product to the latest version:

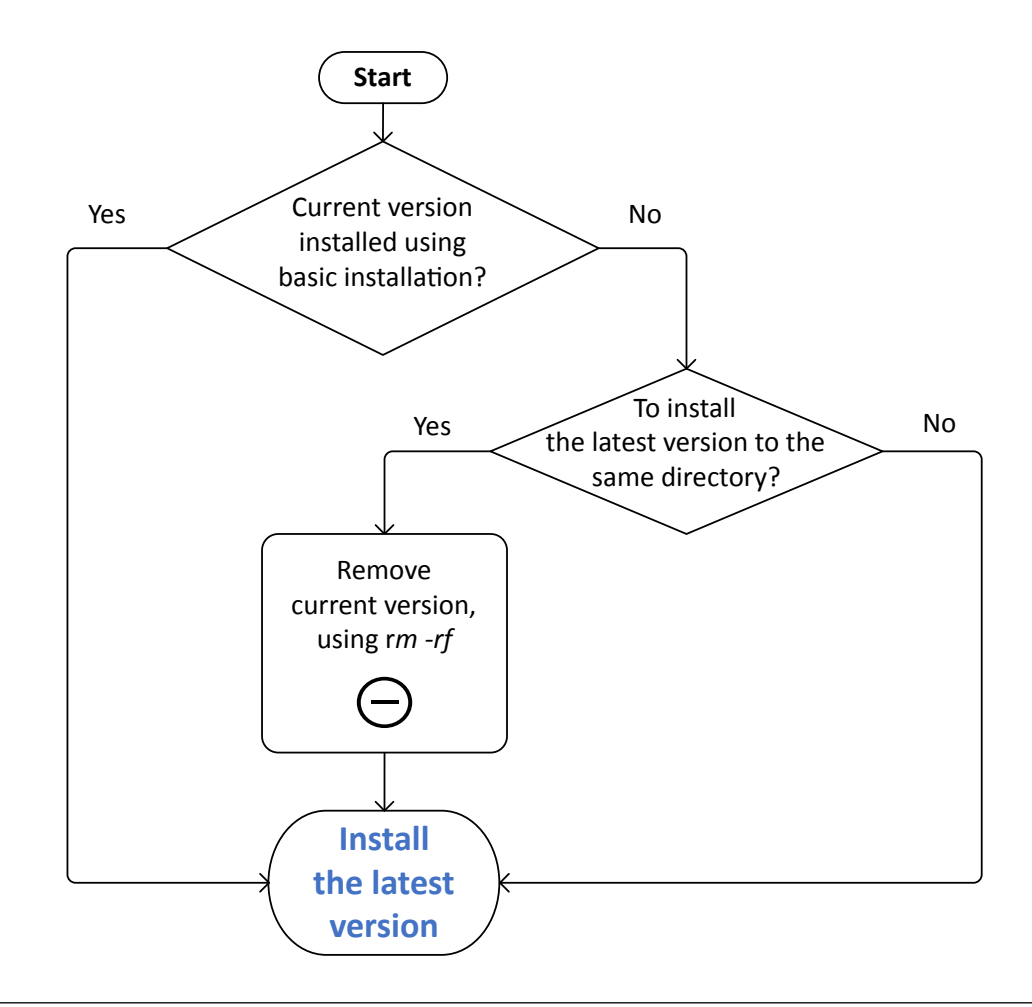

# **Updating to latest fix pack**

<span id="page-16-2"></span>This section outlines the steps to install an update to IBM XL Fortran for AIX.

A fix pack is an update to IBM XL Fortran for AIX, V15.1.3 that provides a fix or multiple fixes to the product.

The following diagram shows the procedure of installing an update to IBM XL Fortran for AIX.

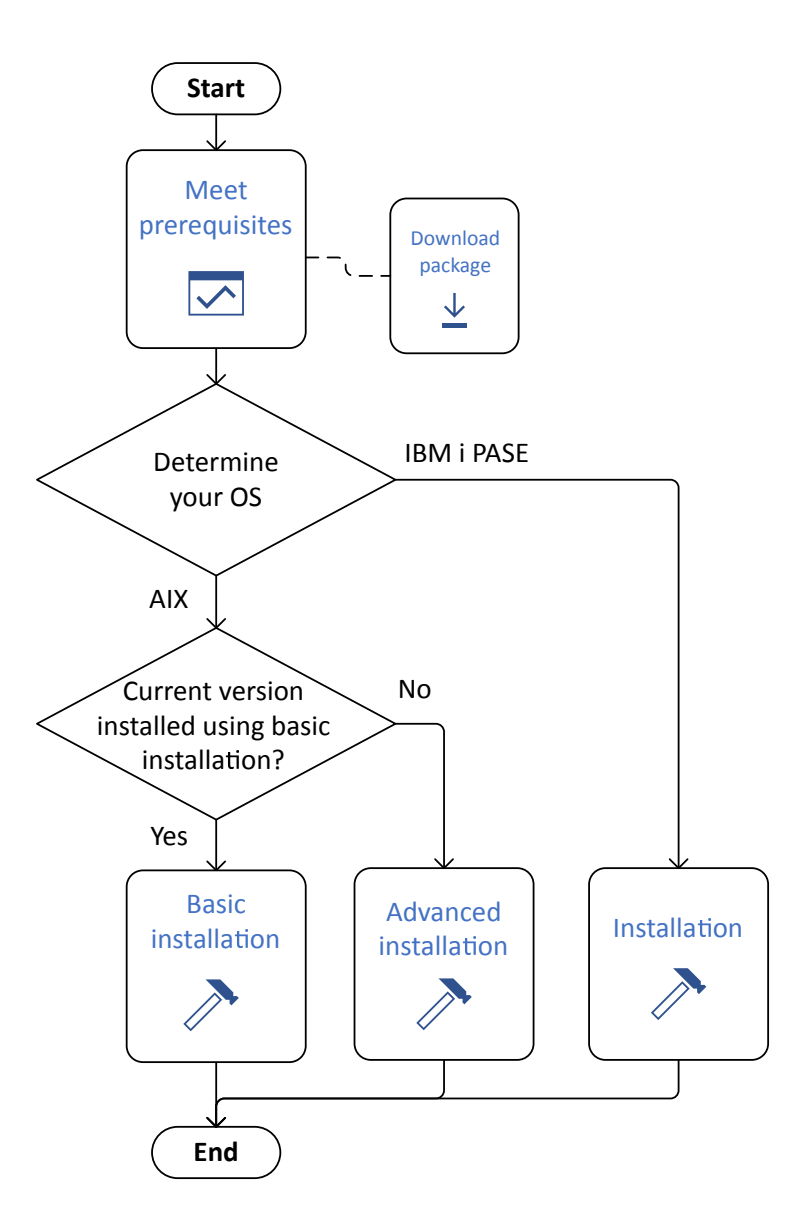

#### **Notes:**

- v If you have a previous version of the compiler, it will not be removed when you are installing this version; only the Fortran runtime library and the SMP runtime library will be migrated to the new versions. You can maintain multiple versions of the compiler on your system. If you intend to maintain multiple versions of XL Fortran on your system, see [Advanced installation.](#page-34-1)
- If you have the compiler installed on AIX 7.1, you might want to migrate the operating system to AIX 7.2. The compiler filesets are not OS specific. If XL Fortran V15.1.3 is installed on AIX 7.1, you do not need to migrate the compiler filesets when the operating system is migrated to AIX 7.2. If an OS-specific fileset is required in the future for a higher level of AIX, it will be identified in a Technote tied to the fix pack that adds support for that version of AIX.

# <span id="page-18-0"></span>**Updating from evaluation to full version**

<span id="page-18-1"></span>This section outlines the steps to update IBM XL Fortran for AIX, V15.1.3 from evaluation to full version.

The following diagram shows the procedure:

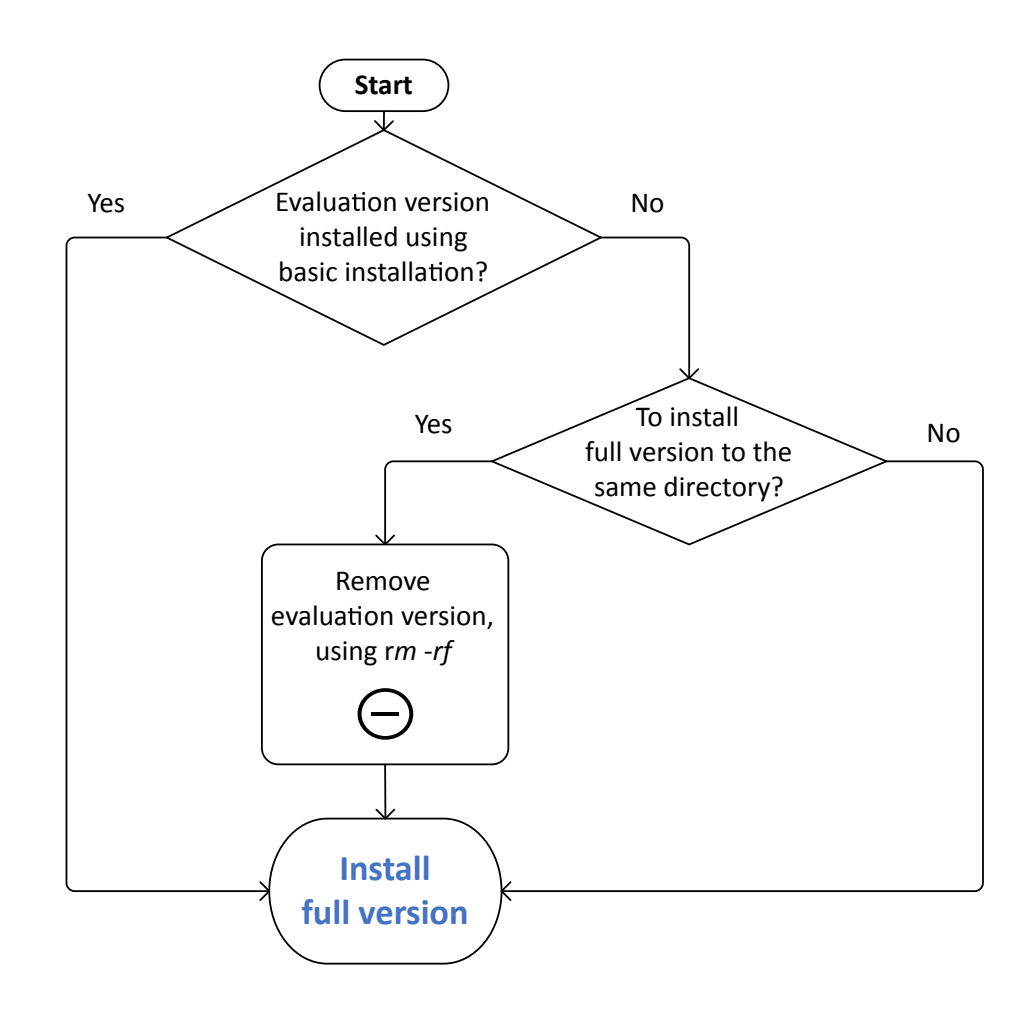

# <span id="page-19-0"></span>**Uninstalling IBM XL Fortran for AIX, V15.1.3**

<span id="page-19-1"></span>This section outlines the steps to uninstall IBM XL Fortran for AIX, V15.1.3.

The following diagram shows the uninstallation procedure:

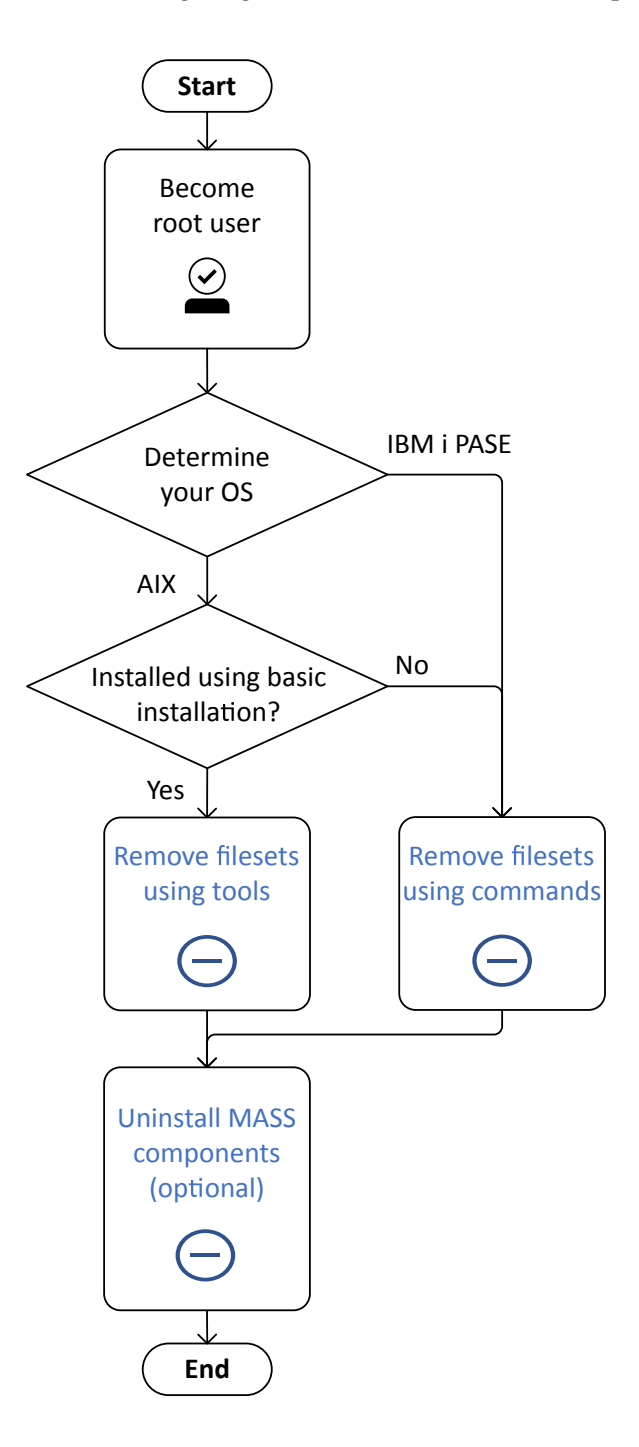

#### **Notes:**

v Some filesets might not be uninstalled if they are required by other installed products. See ["Filesets" on page 9](#page-22-0) for details about filesets included with IBM XL Fortran for AIX, V15.1.3.

v Because automatically uninstalling dependent packages might cause problems, it is recommended that you preview uninstallation to ensure that all dependent filesets are no longer required.

# <span id="page-22-0"></span>**Chapter 2. Before installing XL Fortran**

Before you install IBM XL Fortran for AIX, V15.1.3, do the following tasks:

- v Familiarize yourself with the installation image, which contains the installable compiler filesets.
- v Ensure that system prerequisites such as disk space and operating system are met.
- Determine the tasks you need to perform, depending on your installation requirements.
- v Become either the root user or a user with administrator privileges.

#### **Coexistence with previous version compilers**

Installing this version of the compiler does not remove or change previous versions of the compiler, only the Fortran runtime library and the SMP runtime library are migrated to the new versions. This was achieved by differentiating the installation fileset names from those of the previous versions, including the version, release and modification level (V.R.M) in the name, and installing to new locations that include V.R.M in the installation paths.

The compiler invocations from previous compiler installations in the /usr/bin/ directory will not be removed. The new compiler invocations will be installed to the /opt/IBM/xlf/15.1.3/bin/ directory. To invoke this version of the compiler without specifying the full installation path, you must update your PATH or create shortcuts. For details, see ["Creating shortcuts to the XL Fortran invocation](#page-49-0) [commands" on page 36.](#page-49-0)

### **Upgrading the evaluation copy of the XL Fortran compiler**

You can upgrade the evaluation version of the compiler to the licensed version by installing the licensed product package on top of the evaluation package. By following the procedures for the licensed product package in Chapter [3, "Basic](#page-30-0) [installation," on page 17](#page-30-0) or Chapter [4, "Advanced installation," on page 21,](#page-34-0) you can install the compiler license. Shared filesets between the evaluation and licensed versions that have already been installed are reported as Already installed.

**Note:** If the evaluation version was installed using the advanced (nondefault) installation method, and you want to install the licensed version to the same location, you must first remove the evaluation version using rm -rf. If you do not remove the evaluation version first, you have to install the licensed version to a different directory than the evaluation version.

### **The installation image and filesets**

The installation image contains filesets for all the components of the compiler for all supported language locales.

### **Filesets**

The image includes filesets for the compiler components.

This section lists the filesets that are included in the installation image and the default directories to which the fileset contents are installed during a basic installation. You might optionally install all available filesets, or only the ones you want. If you select specific filesets for installation, you might also choose to automatically install any prerequisite filesets by using the installp -g flag.

### **XL Fortran compiler filesets**

This topic lists XL Fortran compiler filesets V15.1.3.

*Table 5. XL Fortran compiler filesets and default installation locations*

| Fileset name                          | <b>Fileset description</b>                                   | Default installation locations                                                                                                    |
|---------------------------------------|--------------------------------------------------------------|----------------------------------------------------------------------------------------------------|
| xlfcmp.15.1.3                         | XL Fortran compiler                                          | /opt/IBM/xlf/15.1.3/<br>/opt/IBM/xlf/15.1.3/bin/<br>/opt/IBM/xlf/15.1.3/listings/<br>/opt/IBM/xlf/15.1.3/etc/<br>/opt/IBM/xlf/15.1.3/lib/aix61/<br>/opt/IBM/xlf/15.1.3/include/<br>/opt/IBM/xlf/15.1.3/include_d7/<br>/opt/IBM/xlf/15.1.3/man/<br>/opt/IBM/xlf/15.1.3/samples/<br>/opt/IBM/xlf/15.1.3/doc/<br>/opt/IBM/xlf/15.1.3/bin/default_msg/<br>/opt/IBM/xlf/15.1.3/msg/ |
| xlfcmp.15.1.3.bundle                  | XL Fortran media<br>defined bundles                          | /usr/sys/inst.data/sys_bundles/                                                                                                    |
| $x$ lfcmp.15.1.3.license <sup>1</sup> | XL Fortran license<br>files                                  | /opt/IBM/xlf/15.1.3/                                                                                                    |
| xlfcmp.15.1.3.evaluation <sup>2</sup> | XL Fortran license<br>files for the<br>evaluation copy       | /opt/IBM/xlf/15.1.3/                                                                                                    |
| xlfcmp.15.1.3.ndi                     | XL Fortran<br>non-default<br>installation script             | /opt/IBM/xlf/15.1.3/bin/                                                                                                    |
| xlfcmp.15.1.3.lib                     | XL Fortran libraries<br>for AIX 6.1, AIX 7.1,<br>and AIX 7.2 | /opt/IBM/xlf/15.1.3/lib/aix61/                                                                                                    |

2. Only included in the evaluation copy of the XL Fortran for AIX compiler.

### **XL Fortran runtime environment filesets**

This topic lists XL Fortran runtime environment filesets V15.1.3.

*Table 6. XL Fortran runtime environment filesets and default installation locations*

| Fileset name | <b>Fileset description</b>                                          | Default installation<br>locations                               |
|--------------|---------------------------------------------------------------------|-----------------------------------------------------------------|
| xlfrte       | XL Fortran runtime libraries                                        | $/$ usr $/$ lib $/$<br>/usr/lpp/xlf/lib/<br>/usr/lpp/xlfrtemsg/ |
| xlfrte.aix61 | XL Fortran runtime environment for<br>AIX 6.1, AIX 7.1, and AIX 7.2 | $\sqrt{\frac{mp}{\lambda}}$ / \text{\mathbf{1}}{\mathbf{1}}     |

*Table 6. XL Fortran runtime environment filesets and default installation locations (continued)*

| Fileset name    | <b>Fileset description</b>                                                                | Default installation<br><b>locations</b> |
|-----------------|-------------------------------------------------------------------------------------------|------------------------------------------|
| xlfrte.msg.LANG | XL Fortran runtime messages<br>$LANG = [en_LUS, EN_LUS, ja_LP,$<br>$[A_\_IP, \, [a_\_IP]$ | /usr/lib/nls/msg/LANG/                   |

### **Runtime debug memory routine filesets**

This topic lists the runtime debug memory routine filesets V5.5.

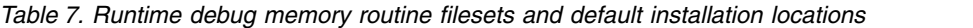

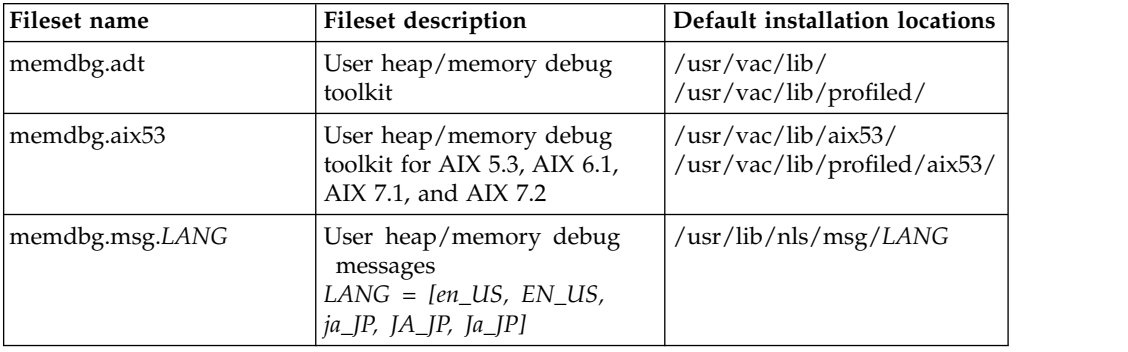

#### **Shared-memory parallelism (SMP) runtime environment filesets**

This topic lists the SMP runtime filesets V4.1.3.

*Table 8. SMP runtime filesets and default installation locations*

| Fileset name       | <b>Fileset description</b>                                                    | Default installation locations                         |
|--------------------|-------------------------------------------------------------------------------|--------------------------------------------------------|
| xlsmp.rte          | SMP runtime library                                                           | $/$ usr $/$ include $/$<br>/usr/lpp/xlsmp/default_msg/ |
| xlsmp.msg.LANG.rte | SMP runtime messages<br>$LANG = [en_LUS, EN_LUS,$<br>$ja_I P, JA_I P, Ja_I P$ | /usr/lib/nls/msg/LANG/                                 |
| xlsmp.aix61.rte    | SMP runtime libraries for AIX<br>6.1, AIX 7.1, and AIX 7.2                    | $/$ usr/lpp/xlsmp/aix61/                               |

### **Mathematical Acceleration Subsystem (MASS) filesets**

This topic lists the MASS filesets V8.1.3.

*Table 9. MASS filesets and default installation locations*

| Fileset name | <b>Fileset description</b> | Default installation locations                                                         |
|--------------|----------------------------|----------------------------------------------------------------------------------------|
| xlmass.8.1.3 | IBM MASS files             | /opt/IBM/xlmass/8.1.3/<br>/opt/IBM/xlmass/8.1.3/include/<br>/opt/IBM/xlmass/8.1.3/lib/ |

#### <span id="page-25-0"></span>**Utilization reporting tool fileset**

This topic lists the utilization reporting tool filesets V1.2.

| Fileset name   | <b>Fileset description</b>                                                                                      | Default installation locations                                                                |
|----------------|----------------------------------------------------------------------------------------------------|-----------------------------------------------------------------------------------------------|
| urt12          | Utilization reporting tool files                                                                                | $\sqrt{\frac{opt}{i}}$ / opt/ibmurt / 1.2/<br>/opt/ibmurt/1.2/bin/<br>/opt/ibmurt/1.2/config/ |
| urt12.man.LANG | Utilization reporting tool<br>manual page files<br>$LANG = [en \; US, EN \; US,$<br><i>ja_JP, JA_JP, Ja_JP]</i> | /opt/ibmurt/1.2/man/LANG/man1/                                                                |
| urt12.msg.LANG | Utilization reporting tool<br>message files<br>$LANG = [en \; US, EN \; US,$<br><i>ja_JP, JA_JP, Ja_JP]</i>     | /opt/ibmurt/1.2/msg/LANG/                                                                     |

*Table 10. Utilization reporting tool fileset and default installation locations*

**Note:** The utilization reporting tool can be installed on the same machine as the compiler or on a different machine. You must use the **installp** command to install the urt12 fileset. The utilization reporting tool typically needs to be installed only once, no matter how many compiler installations you have. This tool is useful for those who are responsible for monitoring the overall compiler usage within an organization. Individual developers and build teams do not need to use this tool. To install the utilization reporting tool, see the instructions provided in the README.*LANG* files found in the urt/ directory, which is located in the root directory of the installation image.

### **Preparing the electronic distribution package**

If you have downloaded the XL Fortran electronic distribution package, IBM\_XL\_FORTRAN\_V15.1.3.0\_AIX.tar.Z, follow the steps described in this topic before the installation.

**Note:** You must be logged in as the root user or have superuser authority.

To decompress and unpack the file, use the command: zcat IBM\_XL\_FORTRAN\_V15.1.3.0\_AIX.tar.Z | tar -xvf -

The following example shows the steps to prepare the electronic distribution package, IBM\_XL\_FORTRAN\_V15.1.3.0\_AIX.tar.Z, located in the /compiler/install/ directory for installation.

```
cd /compiler/install
zcat IBM_XL_FORTRAN_V15.1.3.0_AIX.tar.Z | tar -xvf -
cd usr/sys/inst.images
```
See ["System prerequisites" on page 13](#page-26-0) to ensure that system prerequisites are met and use the installation methods described in either Chapter [3, "Basic installation,"](#page-30-0) [on page 17](#page-30-0) or Chapter [4, "Advanced installation," on page 21](#page-34-0) to install the compiler.

### <span id="page-26-0"></span>**National language support**

The LANG environment variable determines which message catalogs are used. All message catalogs are installed by default. If LANG is not defined or is assigned an unsupported locale, en\_US message catalogs are used. This topic introduces a list of available locales.

The XL Fortran messages support the following language locales:

- en\_US (ISO8859-1)
- $\cdot$  EN\_US (UTF-8)
- ja\_JP (IBM-eucJP)
- $\cdot$  JA\_JP (UTF-8)
- $\cdot$  Ja JP (IBM-943)

English (en\_US) is the default national language. Following installation, you can set the NLSPATH so that messages are displayed in a different language. See ["Enabling the XL Fortran error messages" on page 35.](#page-48-0)

### **System prerequisites**

All system prerequisites must be ready on your system before XL Fortran and its documentation can be successfully installed.

- v **Supported operating systems:**
	- AIX V6.1 TL 2 Service Pack 5 or later
	- AIX V7.1
	- AIX V7.2
	- IBM i V7.1 PASE V7.1
	- IBM i V7.2 PASE V7.2

**Note:** Additional filesets must be installed on these systems. For details, see "Required filesets for installing XL Fortran."

- v **Required hard disk space:** 250 MB
- v **Required software for documentation:**
	- HTML browser
	- PDF viewer

#### **Verifying the amount of hard disk space available**

You can use the following command to determine the amount of space available in the default installation location (/opt/IBM/xlf/15.1.3/):

df -m /opt

If you plan to install the compiler to a nondefault location, you can use the following command:

df -m *installation\_path*

In this command, *installation\_path* represents the nondefault location.

#### **Required filesets for installing XL Fortran**

The following filesets must be installed on your system to install IBM XL Fortran for AIX, V15.1.3.

<span id="page-27-0"></span>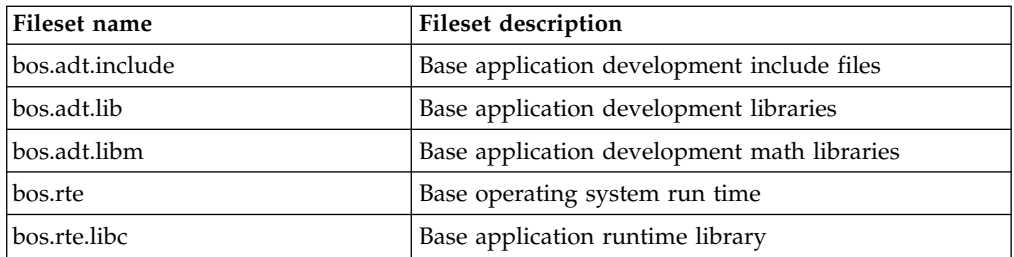

At least one of the following locale-specific filesets must be installed on your system.

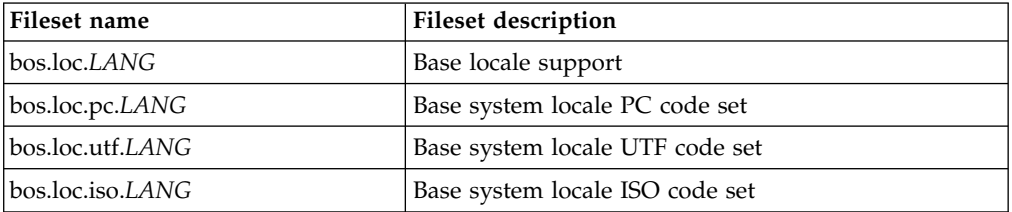

You can view information about the installed filesets by using the **lslpp** command. For example, to determine if the required filesets have been installed, use the following command:

lslpp -L bos.adt.include bos.adt.lib bos.adt.libm bos.loc.\\* bos.rte bos.rte.libc

**Note:** If one of the required filesets is missing, an error message might be generated. An example follows.

MISSING REQUISITES: The following filesets are required by one or more of the selected filesets listed above. They are not currently installed and could not be found on the installation media.

bos.adt.libm 6.1.5.1 # Base Level Fileset

This message indicates that the bos.adt.libm fileset is required but not installed.

You can find the required bos.\* filesets on your AIX OS installation image.

To install a missing fileset, use the following command:

# installp -acXgd *installation\_path fileset*

In this command, *installation\_path* represents the location of the fileset to be installed.

#### **Previewing the installation and license agreements**

Before installing IBM XL Fortran for AIX, V15.1.3, you can verify the default installation process, check file sizes and disk space, and preview the license agreements using either the System Management Interface Tool (SMIT) or the **installp** command.

The terms and conditions for using XL Fortran are specified in the following PDF files, which are located in the root directory of the distribution package:

- LicenseAgreement.pdf
- license.pdf

<span id="page-28-0"></span>**Note:** For the evaluation copy of the XL Fortran for AIX compiler, the license files are LicenseAgreement.EVAL.pdf and license.EVAL.pdf. These license files can be found in the /opt/IBM/xlf/15.1.3/ directory after basic installation.

**Note:** You can use the utilization tracking and reporting feature to ensure the compiler usage is compliant with the number of Concurrent User licenses you have purchased. For more information, see Tracking and reporting compiler usage in the *XL Fortran Compiler Reference*.

### **Using SMIT**

You can use the System Management Interface Tool (SMIT) to preview the basic XL Fortran installation.

Follow the steps to install the compiler to the default location given in ["Using](#page-32-0) [SMIT" on page 19.](#page-32-0) When prompted with the SMIT dialog to customize the installation in step 3, set the Preview only? field to **yes**. With this setting enabled, SMIT displays progress messages at each stage of the installation but does not actually install the compiler on your system.

### **Using installp**

You can also preview the command line installation process and write the output to a log file, using the **installp** command. Follow the steps to install the compiler to the default location given in ["Using installp" on page 19](#page-32-0) and specify the **-p** flag to preview the process without installing the compiler.

The following example previews the installation of all the available compiler filesets in the /cdrom/usr/sys/inst.images source directory and writes an installation log file to /tmp/install.log.

Example:

installp -paXgd /cdrom/usr/sys/inst.images -e /tmp/install.log all

## <span id="page-30-0"></span>**Chapter 3. Basic installation**

You can use the basic installation procedure to install XL Fortran if you are installing IBM XL Fortran for AIX, V15.1.3 to the default directory, /opt/IBM/xlf/15.1.3/.

The basic installation is the easiest and fastest method because it can install the latest version and configure the compiler, all through the use of a single installation tool.

If you are using the basic installation to install IBM XL Fortran for AIX, V15.1.3, any previous version of the XL compiler will not be uninstalled. However, the C++ runtime library, the Fortran runtime library, and the shared-memory parallelism (SMP) runtime library will be migrated to the new versions.

If you are not installing IBM XL Fortran for AIX, V15.1.3 to the default directory, do not use basic installation. Instead, see the procedures in Chapter [4, "Advanced](#page-34-0) [installation," on page 21.](#page-34-0)

The following basic installation methods install XL Fortran to the default directory. If you have the root access or an account with superuser privileges, you can use the [Bundle installation method,](#page-31-1) the [System Management Interface Tool \(SMIT\),](#page-32-1) or the **installp** [command](#page-32-2) to install the compiler.

You can use the basic installation methods to perform any of the following tasks:

- Install IBM XL Fortran for AIX, V15.1.3 on a clean system.
- v Install IBM XL Fortran for AIX, V15.1.3 on a system that has a previous version of the XL compiler installed. In this case, both compilers will use the Fortran runtime library and the SMP runtime library provided with IBM XL Fortran for AIX, V15.1.3.
- Install IBM XL Fortran for AIX, V15.1.3 on a system where IBM XL C for AIX, V13.1.3 or XL C/C++ for AIX, V13.1.3 is already installed. In this case, both compilers will use the SMP and MASS libraries provided with XL Fortran for AIX. (For information about installing XL C or XL C/C++ , see the *IBM XL C for AIX, V13.1.3 or XL C/C++ for AIX, V13.1.3 Installation Guide*.)
- Install an update on a system where IBM XL Fortran for AIX, V15.1.3 has already been installed. In this case, use the procedure in Chapter [5, "Update](#page-40-0) [installation," on page 27.](#page-40-0)

Installation demonstration videos are also available on IBM Education Assistant at [http://publib.boulder.ibm.com/infocenter/ieduasst/rtnv1r0/index.jsp.](http://publib.boulder.ibm.com/infocenter/ieduasst/rtnv1r0/index.jsp)

### **Tasks for basic installation**

Before you perform a basic installation, you must make sure that you have a user account with administrator privileges and that your system meets all system requirements. After you have finished installing the compiler, you must confirm that the installation has been successful and enable the man pages of the compiler.

The following table outlines the procedure for basic installation.

| <b>Steps</b>                                                                                                    | <b>References</b>                                                                                          |
|----------------------------------------------------------------------------------------------------|----------------------------------------------------------------------------------------------------|
| Become either the root user or a user with<br>administrator privileges.                                                                        | Documentation supplied with the<br>operating system                                                        |
| Ensure that all system prerequisites are satisfied.                                                                                            | "System prerequisites" on page 13                                                                          |
| Use the bundle installation method, SMIT, or the<br><b>installp</b> command to install and configure the<br>compiler, using the default paths. | • "Using the bundle installation"<br>method"<br>• "Using SMIT" on page 19<br>• "Using installp" on page 19 |
| Confirm that the compiler packages have been<br>successfully installed, and test the installation.                                             | • "Checking compiler and fileset<br>information" on page 33<br>"Testing the installation" on page 37       |
| Enable the compiler man pages.                                                                                                    | "Enabling the manual pages" on page<br>36                                                                  |
| If your system locale, encoding, or both are not<br>en_US, enable the compile-time error messages.<br>Otherwise, skip this step.               | "Enabling the XL Fortran error<br>messages" on page 35                                                     |

<span id="page-31-0"></span>*Table 11. Steps for basic installation: new or upgrade installation*

### **Using the bundle installation method**

<span id="page-31-1"></span>You can install XL Fortran using the bundle installation method. The bundle fileset contains scripts to help install either the evaluation version or the licensed version of the compiler.

#### **Procedure**

1. As the root user, install the compiler bundle fileset xlfcmp.15.1.3.bundle, using the **installp** command. You can skip this step if you are upgrading from the evaluation version because the fileset is already installed on the system.

installp -aXd . *xlfcmp.15.1.3.bundle*

2. Enter the following command from the command line to start the Smit easy mode:

# smitty easy\_install

- 3. Enter the name of the installation device. It is the path in which the filesets can be found; for example, /usr/sys/inst.images. If the filesets are in your current directory, you can use "." as the input device.
	- \* INPUT device / directory for software [.]
- 4. From the selection screen, select the package that you need.
	- v If you are installing the evaluation version on AIX V6.1, V7.1, or V7.2, choose xlfcmp.15.1.3-evaluation.
	- v If you are installing or upgrading to the licensed version on AIX V6.1, V7.1, or V7.2, choose xlfcmp.13.1.3-licensed.
- 5. Change the following values provided on the bundle screen as appropriate to your situation, and press **Enter** to continue.
	- v You can change the **AUTOMATICALLY install requisite software?** option to **yes** to install the compiler automatically.
	- v You can change the **EXTEND file systems if space needed?** option to **yes** to extend file systems.
	- v You must change the **ACCEPT new license agreements?** option to **yes** to accept new license agreements.

<span id="page-32-0"></span>6. Scroll to the end of the installation output to check the installation summary. The output indicates whether the installation of your bundle has been successful. Exit using Esc+0.

**Note:** Using the bundle installation method prevents the installation tools from installing filesets that are not supported by your operating system. Therefore, no error messages or failures that are caused by unsupported filesets are generated.

### **Using SMIT**

<span id="page-32-1"></span>The SMIT guides you step by step through the installation process.

#### **Procedure**

- 1. Enter the command smit install\_latest. This command runs the SMIT, which presents a menu-driven user interface for the installation process. You must specify the INPUT device/directory of the software.
- 2. Press **F4** to select from a list of suggested devices and directories, or type in the name of the CD-ROM device or the path to the location of the packages. If you want to install over a network you must have a network server installed, and then specify the directory on the client that corresponds to the installation source on the network server.
- 3. Press **Enter**. At this stage you are prompted with a list of questions that can help you customize the compiler installation on your system. Verify the default values, or modify them where necessary to accommodate your preferences.

**Important:** You must select **yes** next to Accept new LICENSE agreements? to continue with the installation.

#### **Note:**

- v You can select the SOFTWARE to install field and press **F4** to view the installable filesets on the device or in the directory, and then select the filesets to install. Install the runtime libraries first, and then install the other filesets in any order. It is recommended that you keep the default setting, all latest, to install all the filesets.
- To preview the installation process without actually installing the compiler, select **yes** next to the Preview only? field.
- 4. Press **Enter** and then press **Enter** again.

#### **Notes:**

- The runtime libraries and compiler filesets are always required.
- v You do not need all of the compile-time and runtime message catalogs, only those for the national languages that you need for compile-time and runtime messages.
- Messages are displayed as each part is successfully installed.
- The installation log is stored in the /home/smit.log file.

### **Using installp**

<span id="page-32-2"></span>You can install XL Fortran directly from the command line using the AIX command installp. After the installation is completed, the installation output is written to a log file.

### <span id="page-33-0"></span>**Procedure**

Run the the **installp** command as follows: installp -aXYgd *install\_images\_location* -e *logfile fileset\_names*

►► - installp -aYg *fileset\_names* -p -X -d *install\_images\_location* -e *logfile*

#### **-aYg**

Specifies that all the latest installable filesets available in the *install\_images\_location* directory are applied and that the required software license agreement is accepted.

►◄

**-p** 

Performs a preview of the installation process by running the preinstallation checks. See ["Using installp" on page 15.](#page-28-0)

**-X** 

Attempts to expand the file system at the default location if there is insufficient space to complete the installation.

**-d** *install\_images\_location*

Specifies the directory where the filesets are located. This path can also be a mounted CD-ROM drive.

**-e** *logfile*

Specifies the name and location of the installation log file.

*fileset\_names*

Specifies a list of names of the filesets in *install\_images\_location* that you want to install.

**Note:** The keyword *all* can be used to indicate that all filesets should be attempted during installation.

#### **Example**

The following example installs all available compiler filesets in the /cdrom/usr/sys/inst.images source directory to the default locations, as specified in ["Filesets" on page 9,](#page-22-0) and writes an installation log file to /tmp/install.log. installp -aXYgd /cdrom/usr/sys/inst.images -e /tmp/install.log all

For information about return codes of the **installp** command, see "installp Command" in the IBM AIX documentation at [http://www.ibm.com/systems/](http://www.ibm.com/systems/power/software/aix/resources.html) [power/software/aix/resources.html.](http://www.ibm.com/systems/power/software/aix/resources.html)

# <span id="page-34-1"></span><span id="page-34-0"></span>**Chapter 4. Advanced installation**

You must use the advanced installation procedure if any of the following is true:

- You are maintaining multiple fix levels of the compiler on a single system.
- v You do not wish to alter the system run times with the compiler installation.
- You are installing the product to a nondefault location.
- You are installing the product on an IBM i V7.1 PASE system or V7.2 PASE system.

To perform an advanced installation, you need to use the xlfndi Perl script provided with the installation image to install XL Fortran to a nondefault directory. The script is packaged in the xlfcmp.15.1.3.ndi fileset. To avoid unexpected behavior during installation, do not modify this script.

### **Limitations of nondefault installation**

Although nondefault installation gives you more freedom to choose how many versions of XL Fortran to keep on your system and where to install them, in many ways a nondefault installation is also more restrictive, demanding to implement, and difficult to maintain than a basic installation.

- v It is recommended that you install XL Fortran to the default location. Use the xlfndi script to install XL Fortran only if you are an expert user who is familiar with the compiler and the standard installation process.
- The x1fndi script does not check whether prerequisite packages are installed.
- You cannot use this script to install the product filesets individually.
- You cannot use AIX tools (such as **lslpp**) to uninstall or to query installed filesets for version or release level information.
- v Service refreshes of the compiler assume a default installation path. For a nondefault compiler installation, the xlfndi script must be used to apply service packages.
- To run x1 fndi, you must have Perl version 5.5.3 or higher, runtime environment perl.rte installed on your system. This fileset is supplied with the AIX base operating system.
- v The xlfndi script requires that the original filesets are not renamed. This means that you cannot install the compiler using filesets that have been copied by the SMIT suboption "Copy Software to Hard Disk for Future Installation" because the version number of the compiler is appended to the filesets when they are copied.
- The x1fndi tool requires you to install the current PTF version of the xlfcmp.15.1.3.ndi fileset before the tool can be used to install the PTF to a nondefault location.

### **Tasks for advanced installation**

Before you perform an advanced installation, you must make sure that you have a user account with administrator privileges and that your system meets all system requirements. You might also want to uninstall any previous versions of XL Fortran on your system. After you have finished installing the compiler, you must confirm that the installation has been successful and enable the man pages of the compiler.

<span id="page-35-0"></span>The recommended procedure for advanced installation is outlined in the following table.

| Task                                                                                                    | References                                                                                             |
|----------------------------------------------------------------------------------------------------|----------------------------------------------------------------------------------------------------|
| Become either the root user or a user with<br>administrator privileges.                                                                                                    | Documentation supplied with the<br>operating system                                                    |
| Ensure that all system prerequisites are satisfied.                                                                                                    | "System prerequisites" on page 13                                                                      |
| If you do not need to maintain multiple versions<br>of the product on your system, remove any<br>existing versions of XL Fortran for AIX.                                  | Chapter 7, "Uninstalling XL Fortran,"<br>on page 39                                                    |
| Use the nondefault installation script to install the<br>compiler.<br>If you are installing the compiler on an IBM PASE<br>system, use the nondefault installation method. | "Nondefault installation procedure"<br>"Installing on an IBM i PASE system"<br>on page 24              |
| Confirm that the compiler packages have been<br>successfully installed, and test the installation.                                                                         | • "Checking compiler and fileset<br>information" on page 33<br>• "Testing the installation" on page 37 |
| Enable the compiler man pages.                                                                                                    | "Enabling the manual pages" on page<br>36                                                              |
| If your system locale, encoding, or both are not<br>en_US, enable the compile-time error messages.<br>Otherwise, you can skip this step.                                   | "Enabling the XL Fortran error<br>messages" on page 35                                                 |
|                                                                                                    |                                                                                                    |

*Table 12. Steps for advanced installation: new or upgrade installation*

### **Nondefault installation procedure**

To install XL Fortran to a nondefault location, first use **installp** to install the xlfcmp.15.1.3.ndi fileset, and then use the xlfndi Perl script included in that fileset to install the compiler.

#### **Procedure**

1. Run the **installp** command to install the xlfcmp.15.1.3.ndi fileset as follows: installp -aYXgd *install\_images\_location* -e *logfile* xlfcmp.15.1.3.ndi xlfcmp.15.1.3.license

►► - installp -aYg xlfcmp.15.1.3.ndi xlfcmp.15.1.3.license -p -X -d *install\_images\_location* -e *logfile*

#### **-aYg**

Specifies that all the latest installable filesets available in the *install\_images\_location* directory are applied and that the required software license agreement is accepted.

►◄

- **-d** *install\_images\_location* Specifies the directory where the filesets are located. This path might also be a mounted CD-ROM drive.
- **-e** *logfile*

Specifies the name and location of the installation log file. By default, the installation log file xlfndi.log is stored in your working directory.

**-p** 

Performs a preview of the installation process by running the preinstallation checks. See ["Previewing the installation and license](#page-27-0) [agreements" on page 14.](#page-27-0)

**-X** 

Attempts to expand the file system at the default location if there is not enough space to complete the installation.

Example:

```
installp -aYgd /cdrom/usr/sys/inst.images -e /tmp/install.log xlfcmp.15.1.3.ndi \
   xlfcmp.15.1.3.license
```
**Note:** This command automatically installs and accepts the license agreement fileset, xlfcmp.15.1.3.license, required to install xlfcmp.15.1.3.ndi.

2. Install any available updates to the xlfcmp.15.1.3.ndi fileset. You can download the latest compiler updates from the support website: [http://www.ibm.com/](http://www.ibm.com/support/entry/portal/product/rational/xl_fortran_for_aix) [support/entry/portal/product/rational/xl\\_fortran\\_for\\_aix](http://www.ibm.com/support/entry/portal/product/rational/xl_fortran_for_aix)

To check the version number of the xlfcmp.15.1.3.ndi fileset currently installed on your system, use the following command:

lslpp -l xlfcmp.15.1.3.ndi

To install a new version of the xlfcmp.15.1.3.ndi fileset, use the following command:

installp -aYgd *ptf\_images\_location* -e *logfile* xlfcmp.15.1.3.ndi

3. Install XL Fortran by entering the following command:

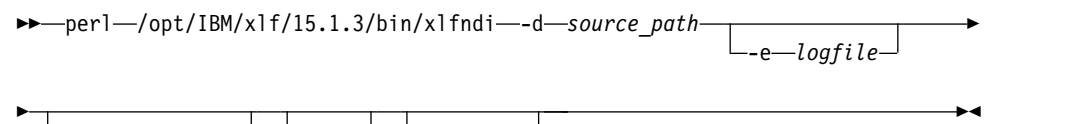

► -b *target\_dir* -rte -version

perl /opt/IBM/xlf/15.1.3/bin/xlfndi -d *source\_path* [-e *logfile*] [-b *target\_dir*] [-rte][-version]

where:

**-d** *source\_path*

Specifies the directory where the filesets are located. This path can also be a mounted CD-ROM drive.

**-e** *logfile*

Specifies the name and location of the installation log file. By default, the installation log file xlfndi.log is stored in your working directory.

**-b** *target\_dir*

Specifies the target location where the filesets are copied and expanded. By default, the files are copied to the xlfndi directory in your working directory. If the directory exists already, you will receive an error message and the installation will stop.

**-rte** 

Specifies that only the runtime components should be installed.

#### **-version**

Displays the version of the nondefault installation tool.

**Note:** The **-eval** option is deprecated and has no effect. The xlfndi Perl script automatically determines the type of installation that is happening.

<span id="page-37-0"></span>The following example uses the xlfndi Perl script to install all available compiler filesets in the /cdrom/usr/sys/inst.images source directory to the nondefault location, /compiler/xlf/, and writes the installation log file xlf.ndi.inst.log to /tmp.

Example:

perl /opt/IBM/xlf/15.1.3/bin/xlfndi -d /cdrom/usr/sys/inst.images -b /compiler/xlf/ -e /tmp/xlf.ndi.inst.log

#### **Results**

IBM XL Fortran for AIX is installed into the chosen location.

The xlfndi Perl script returns 0 if the installation is successful, or 1 if the installation fails.

#### **Installing on an IBM i PASE system**

To install XL Fortran on an IBM i PASE system, you must follow the nondefault installation method because the AIX SMIT and installp utilities are not supported.

#### **About this task**

During installation, if the xlfndi script determines that you are installing the compiler onto a PASE system, it modifies the name of the XL Fortran configuration file and one of its variables, *oslevel*, to match the version of PASE you are running. For example, if the compiler has been installed on a system running IBM i V7.2 PASE V7.2, xlf.cfg.71 is renamed to xlf.cfg.72, and the value of OS level is changed from 7.1 to 7.2.

#### **Procedure**

1. Start the installation by inserting the compiler product installation CD into the CD drive, or using the electronic distribution package.

**Note:** If you use the electronic image, you must extract the distribution package into a case sensitive file system, such as /QOpenSys/. The nondefault installation option **-i** can only be used if you install the compiler using the CD.

- 2. Sign on to the system with a user profile that has \*ALLOBJ authority. The compiler product files are owned by this user profile.
- 3. Start an interactive i PASE terminal session by entering this CL command. call qp2term
- 4. Restore the appropriate compiler installation script.
	- v If you use the electronic distribution package, run the following commands: cd /QOpenSys/home/user zcat IBM\_XL\_FORTRAN\_V15.1.3.0\_AIX.tar.Z | tar -xvf -
	- restore -qf usr/sys/inst.images/xlfcmp.15.1.3.ndi ./opt/IBM/xlf/15.1.3/bin/xlfndi
	- v If you use the installation CD, run the following commands: cd /QOpenSys/home/user

restore -qf /QOPT/CDROM/USR/SYS/INST.IMA/XLF.NDI ./opt/IBM/xlf/15.1.3/bin/xlfndi

- 5. Run the installation script to install the compiler. The destination directory for the compiler is specified by the **-b** option in the command. The preferred directory names for the compilers are used in the following commands. If you choose a different directory, the directory is in the /QOpenSys tree to allow for case-sensitive file names.
	- v If you use the electronic distribution package, run the following commands:

/QIBM/ProdData/DeveloperTools/pase/bin/perl ./opt/IBM/xlf/15.1.3/bin/xlfndi -d \ ./usr/sys/inst.images -b /QOpenSys/xlf

<span id="page-38-0"></span>• If you use the installation CD, run the following commands:

/QIBM/ProdData/DeveloperTools/pase/bin/perl ./opt/IBM/xlf/15.1.3/bin/xlfndi -i -d \ /QOPT/CDROM/USR/SYS/INST.IMA -b /QOpenSys/xlf

#### **Results**

After the XL Fortran compiler is installed for use in i PASE, the XL Fortran compiler commands (for example, **xlf**) can be found in directory /QOpenSys/xlf/opt/IBM/xlf/15.1.3/bin/.

**Note:** You can add the directory that contains the compiler commands to the *\$PATH* environment variable. The *\$PATH* environment variable specifies the directories to be searched to find a command. For example, if you have installed XL C/C++ compiler, you can change the *\$PATH* environment variable as follows to avoid specifying the command path when you use the compiler commands: export \$PATH=\$PATH:/QOpenSys/xlf/opt/IBM/xlf/15.1.3/bin

For information about installing PTFs for compiler installation updates on the PASE system, see ["Installing PTF updates on the PASE system" on page 28.](#page-41-0)

For more information about the IBM i V7.2 PASE system, see [IBM PASE for i.](http://www.ibm.com/support/knowledgecenter/ssw_ibm_i_72/rzalf/rzalfintro.htm)

### **Running XL Fortran from a nondefault location**

The compiler invocation commands are installed to /*target\_dir*/opt/IBM/xlf/ 15.1.3/bin/, where target\_dir is the location of the compiler as set by the **-b** flag during the nondefault installation.

#### **Procedure**

• For example, if you installed XL Fortran to the /compiler/xlf directory, you can run the compiler by using this command:

/compiler/xlf/opt/IBM/xlf/15.1.3/bin/xlf -o hello\_f hello.f

v Alternatively, you can create a shortcut to the compiler invocations, as described in ["Creating shortcuts to the XL Fortran invocation commands" on page 36.](#page-49-0)

# <span id="page-40-0"></span>**Chapter 5. Update installation**

A program temporary fix (PTF) is an update to XL Fortran that provides a fix or multiple fixes to the product.

You can download the latest compiler updates from the support website: [http://www.ibm.com/support/entry/portal/product/rational/xl\\_fortran\\_for\\_aix](http://www.ibm.com/support/entry/portal/product/rational/xl_fortran_for_aix) . You can also find the instructions on [Fix Central.](http://www.ibm.com/support/docview.wss?uid=swg21314052)

### **Tasks for update installation**

If you are installing an update to XL Fortran, you must first determine whether the compiler has been installed to a default or nondefault directory, and then follow the recommended steps for updating that installation type.

If the compiler has been installed to the default directory, /opt/IBM/xlf/15.1.3/, you must follow the steps outlined in the Table 13.

| <b>Task</b>                                                                                        | <b>References</b>                                                                                    |
|----------------------------------------------------------------------------------------------------|----------------------------------------------------------------------------------------------------|
| Become either the root user or a user with<br>administrator privileges.                            | Documentation supplied with the<br>operating system                                                  |
| Ensure that all the system prerequisites are met.                                                  | "System prerequisites" on page 13                                                                    |
| Download, decompress, and unpack the PTF<br>package.                                               | "Preparing a PTF package for<br>installation" on page 28                                             |
| Generate a .toc file.                                                                              | "Preparing a PTF package for<br>installation" on page 28                                             |
| Use SMIT or the <b>installp</b> command to install<br>PTFs, using the default paths.               | • "Using SMIT" on page 29<br>"Using installp" on page 30                                             |
| Confirm that the compiler packages have been<br>successfully installed, and test the installation. | • "Checking compiler and fileset<br>information" on page 33<br>"Testing the installation" on page 37 |

*Table 13. Steps for basic installation: update installation*

If the compiler has been installed to any directory other than /opt/IBM/xlf/ 15.1.3/, you must follow the steps outlined in the Table 14.

*Table 14. Steps for advanced installation: update installation*

| Task                                             | <b>References</b>                                        |
|--------------------------------------------------|----------------------------------------------------------|
| Become either the root user or a user with       | Documentation supplied with the                          |
| administrator privileges.                        | operating system                                         |
| Ensure that all system prerequisites are met.    | "System prerequisites" on page 13                        |
| Download, decompress, and unpack the PTF         | "Preparing a PTF package for                             |
| package.                                         | installation" on page 28                                 |
| Generate a .toc file.                            | "Preparing a PTF package for<br>installation" on page 28 |
| Install any PTF updates to the xlfcmp.15.1.3.ndi | • "Using SMIT" on page 29                                |
| fileset using SMIT or installp.                  | "Using installp" on page 30                              |

<span id="page-41-0"></span>*Table 14. Steps for advanced installation: update installation (continued)*

| Task                                                                                               | References                                                                                         |
|----------------------------------------------------------------------------------------------------|----------------------------------------------------------------------------------------------------|
| Use the nondefault installation script to install<br>further updates.                              | "Updating an advanced installation<br>using xlfndi" on page 30                                     |
| Confirm that the compiler packages have been<br>successfully installed, and test the installation. | "Checking compiler and fileset<br>information" on page 33<br>"Testing the installation" on page 37 |

### **Preparing a PTF package for installation**

Updates to the compiler are supplied as PTF packages. Before you use these PTF packages to update the compiler, you must download and decompress these packages, and then generate a .toc file.

#### **Before you begin**

You must log in as root or have superuser authority.

#### **Procedure**

- 1. Download the PTF package that you want (for example 15.1.3.1-IBM-xlfcmp-AIX-FP001.tar.Z) into an empty directory.
- 2. Restore the compressed file and extract the PTF filesets from the downloaded package. To decompress and unpack the tar file, use the following command: zcat package\_name.tar.Z | tar -xvf -
- 3. Use the command **inutoc directory\_name** to generate a .toc file in the same directory as the unpacked filesets.

#### **Example**

The following example shows the steps to prepare the package, 15.1.3.1-IBM-xlfcmp-AIX-FP001.tar.Z, located in the directory /compiler/update/, for installation.

```
cd /compiler/update
zcat 15.1.3.1-IBM-xlfcmp-AIX-FP001.tar.Z | tar -xvf -
inutoc .
```
#### **Installing PTF updates on the PASE system**

This section describes the steps to install PTFs for the XL Fortran compiler on the PASE system.

#### **Before you begin**

Before installing the PTFs, you must have already installed the compilers on the PASE system using the steps in ["Installing on an IBM i PASE system" on page 24.](#page-37-0)

#### **Procedure**

- 1. Obtain the PTF package files to be installed.
- 2. Decompress and then unpack the PTF package files. If you have downloaded the compressed TAR images to the /QOpenSys/ptf/ directory, you can use the following commands from a QP2TERM command line:

```
cd /QOpenSys/ptf
uncompress <filename.tar.Z>
tar -xvf <filename.tar>
```
3. Create a file containing a list of the PTF packages to be installed. To do so, use the following commands on a QP2TERM command line:

cd /QOpenSys/ptf ls \*.bff > ptflist.txt

4. Check and update, if necessary, the nondefault installation (NDI) tool itself. The updated version of the NDI tool needs to be restored first in order to use the updated version to install the rest of the PTF package. To do so, use the following commands:

```
cd /QOpenSys/home/user
ls /QOpenSys/ptf/xlfcmp.15.1.3.ndi_*
restore -qf xlfcmp.15.1.3.ndi_V.R.M.F.bff ./opt/IBM/xlf/15.1.3/bin/xlfndi
```
#### **Notes:**

- v If the **ls** command returns an error message indicating the file does not exist, it means the NDI tool is not updated by the PTF package. Skip this command and continue with the next step in the instructions.
- v If the **ls** command returns a file name, make a note of this file name and use that file name in the **restore** command.

restore -qf xlfcmp.15.1.3.ndi\_*V.R.M.F*.bff ./opt/IBM/xlf/15.1.3/bin/xlfndi For example, if the file name returned is x1fcmp.15.1.3.ndi 15.1.3.1.bff, issue the following command:

restore -qf xlfcmp.15.1.3.ndi\_15.1.3.1.bff ./opt/IBM/xlf/15.1.3/bin/xlfndi

5. Run the installation script to install the PTFs. Enter the following command from the QP2TERM command line:

/QIBM/ProdData/DeveloperTools/pase/bin/perl ./opt/IBM/xlf/15.1.3/bin/xlfndi \ -d /QOpenSys/ptf -b /QOpenSys/xlf -u /QOpenSys/ptf/ptflist.txt

The installation script creates a compressed TAR backup of the compiler files that exist before the PTF update. If you use the directories as shown in these instructions, this file is named /QOpensys/xlf.backup.tar.Z. If a problem occurs with the installation of the PTF update or with the PTF update itself, you can restore from this backup to uninstall the PTF update.

### **Updating a basic installation**

If you used a basic installation process to install XL Fortran to a default location, it is recommended that you use SMIT or the **installp** command to install PTFs.

### **Using SMIT**

You can use the SMIT interface to install a PTF.

#### **Procedure**

- 1. Run the command: smit update\_all. This command invokes the SMIT, which presents a menu-driven user interface for the installation process.
- 2. When you see INPUT device/directory of the software, enter the path of the directory where the PTF filesets and .toc are located.
- 3. Press **Enter**.

At this stage, you are prompted with a list of questions that help you customize the compiler installation on your system. Verify the default values, or modify them where necessary, to accommodate your preferences. Do not modify the value in the **SOFTWARE to install** field.

<span id="page-43-0"></span>4. Press **Enter** twice.

Messages are displayed as each part is successfully installed, and the installation log is stored to /home/smit.log.

**Note:** If you have migrated your system to a new operating system version, use smit install\_all to ensure all filesets related to this operating system version are installed.

### **Using installp**

You can use the installp command to install a PTF and write the output to a log file.

#### **Procedure**

Run the command:

►► - installp -ag *fileset\_names* -p -X -d *PTF\_filesets\_location* -e *logfile* ►◄

installp -aXgd *PTF\_filesets\_location* -e *logfile fileset\_names*

#### **-ag**

Specifies that all the latest installable filesets available in the *PTF\_filesets\_location* directory are applied.

**-p** 

Performs a preview of the installation process by running the preinstallation checks. See ["Previewing the installation and license agreements" on page 14.](#page-27-0)

**-X** 

Attempts to expand the file system at the default location if there is not enough space to complete the installation.

**-d** *PTF\_filesets\_location*

Specifies the directory where the filesets are located. This path might also be a mounted CD-ROM drive.

**-e** *logfile*

Specifies the name and location of the installation log file.

*fileset\_names*

Specifies a list of names of the filesets in *PTF\_filesets\_location* that you want to install.

**Note:** The keyword *all* can be used to indicate that all filesets must be attempted during installation.

#### **Example**

The following example installs all available PTF filesets in the /compiler/update/ source directory to the default locations, as specified in ["Filesets" on page 9,](#page-22-0) and writes an installation log file to /tmp/install.log.

installp -aXgd /compiler/update/ -e /tmp/install.log all

### **Updating an advanced installation using xlfndi**

If the XL Fortran compiler has been installed to a nondefault directory, you must use xlfndi to install PTFs.

### <span id="page-44-0"></span>**About this task**

**Note:** The xlfndi tool forces you to install the PTF xlfcmp.15.1.3.ndi fileset before using the tool to install the PTF to a nondefault location.

#### **Procedure**

1. Install the xlfcmp.15.1.3.ndi fileset included in the PTF. This fileset must be installed first so that the xlfndi script inside it can be used to correctly install the remaining filesets.

To determine the version number of the xlfcmp.15.1.3.ndi fileset currently installed on your system, run the command:

lslpp -l xlfcmp.15.1.3.ndi

To install a new version of the xlfcmp.15.1.3.ndi fileset, run the command:

installp -aXgd *ptf\_images\_location* -e *logfile* xlfcmp.15.1.3.ndi

2. Create a text file listing the PTF filesets you want to install. This text file must contain the name of a single PTF file on each line. You can use the **ls** command to do this:

ls *source\_path* > *ptf\_names\_file*

Example

ls /compiler/update/\*.bff > /home/user/update.list

update.list contains all the updated fileset names, one for each line as follows: xlfcmp.15.1.3.1.bff

3. Use the perl command to run the xlfndi script:

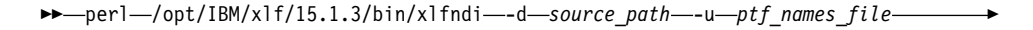

► -e *logfile* -b *target\_dir* -rte -version

perl /opt/IBM/xlf/15.1.3/bin/xlfndi -d *source\_path* -u *ptf\_names\_file* [-e *logfile*] -b [*target\_dir*]

where:

**-d** *source\_path*

Specifies the directory where the filesets are located. This path might also be a mounted CD-ROM drive.

**-u** *ptf\_names\_file*

Specifies the text file containing the names of PTF filesets you want to install.

**-e** *logfile*

Specifies the name and location of the installation log file. By default, the installation log file xlfndi.log is stored in your working directory.

**-b** *target\_dir*

Specifies the directory where the compiler you are updating is installed.

**-rte** 

Specifies that only the runtime component is installed.

**-version** 

Displays the version of the nondefault installation tool.

**Note:** The installation script creates a compressed TAR backup of the compiler files that exist before the PTF update. If a problem occurs with the

►◄

installation of the PTF update or with the PTF update itself, you can restore from this backup file target\_dir.tar.Z to uninstall the PTF update.

The following example uses the xlfndi Perl script to install all available PTF filesets in the /compiler/update/ source directory to the nondefault location, /compiler/xlf/ and writes the installation log file to /tmp/xlf.ndi.inst.log. Example:

perl /opt/IBM/xlf/15.1.3/bin/xlfndi -d /compiler/update/ -u /compiler/update/ptflist -b /compiler/xlf/ -e /tmp/xlf.ndi.inst.log

#### <span id="page-45-0"></span>**Product version migration**

If you have a previous version of the compiler, it will not be removed when you are installing this version; only the Fortran runtime library and the SMP runtime library will be migrated to the new versions. You can maintain multiple versions of the compiler on your system.

If you intend to maintain multiple versions of XL Fortran on your system, see Chapter [4, "Advanced installation," on page 21.](#page-34-0)

### **Operating system migration**

If you have the compiler installed on AIX 7.1, you might want to migrate the operating system to AIX 7.2.

The compiler filesets are not OS specific. If XL Fortran V15.1.3 is installed on AIX 7.1, you do not need to migrate the compiler filesets when the operating system is migrated to AIX 7.2. If an OS-specific fileset is required in the future for a higher level of AIX, it will be identified in a Technote tied to the PTF that adds support for that version of AIX.

# <span id="page-46-0"></span>**Chapter 6. After installing XL Fortran**

There are optional setup and verification procedures that you can use after you have installed the compiler. You might also want to use the product documentation.

These are documented in the following sections:

- v "Checking compiler and fileset information"
- ["Enabling utilization tracking" on page 34](#page-47-0)
- v ["Enabling IBM License Metric Tool \(ILMT\) and Tivoli Asset Discovery for](#page-47-0) [Distributed \(TADd\)" on page 34](#page-47-0)
- ["Configuring compiler defaults" on page 35](#page-48-0)
- ["Setting environment variables" on page 35](#page-48-0)
- ["Enabling the XL Fortran error messages" on page 35](#page-48-0)
- ["Enabling the manual pages" on page 36](#page-49-0)
- ["Creating shortcuts to the XL Fortran invocation commands" on page 36](#page-49-0)
- v ["Accessing the local documentation" on page 37](#page-50-0)
- ["Testing the installation" on page 37](#page-50-0)

### **Checking compiler and fileset information**

You can check the versions of the compiler and individual filesets installed by using the **lslpp** command, the **-qversion** compiler option, or by viewing the .vrmf\_history file.

#### **Using lslpp**

You can view information about the installed filesets by using the **lslpp** command: **lslpp option\_string**

where *option\_string* can be:

**-L** *fileset*

Displays the version and state of the fileset specified.

**-f** *fileset*

Displays the files and symbolic links associated with the fileset specified.

**-w** *filename*

Indicates which fileset the specified file (*filename*) belongs to.

**Note: lslpp** detects only filesets that have been installed using the SMIT or **installp** methods.

#### **Using -qversion**

To get more details about the version, release, and PTF levels of the compiler, you can use the **-qversion** compiler option. For more information, see "-qversion" in the *XL Fortran Compiler Reference*.

#### <span id="page-47-0"></span>**Viewing the .vrmf\_history file**

If you have installed XL Fortran to a nondefault location, you can view the version information for each fileset installed by viewing the .vrmf\_history text file that is installed in the main directory of the compiler.

**Note:** You must not edit this file because it might cause unexpected behavior of the xlfndi script.

### **Enabling utilization tracking**

Utilization tracking can be used to detect whether the compiler usage exceeds your entitlement based on the number of Concurrent User licenses you have purchased.

Utilization tracking is disabled by default. You can enable it by modifying the entry **-qnoenabletracking** to **-qenabletracking** in the utilization tracking configuration file, urt\_client.cfg. Various other aspects of utilization tracking can also be specified in this file. In each installation of the compiler, there is a symlink named urt\_client.cfg that points to the utilization tracking configuration file. You might need to change the symlink if you use a copy of the utilization tracking configuration file in a different location or if you use multiple copies of the file. For more information about utilization tracking, see Configuring utilization tracking in the *XL Fortran Compiler Reference*.

## **Enabling IBM License Metric Tool (ILMT) and Tivoli Asset Discovery for Distributed (TADd)**

IBM License Metric Tool (ILMT) and Tivoli® Asset Discovery for Distributed (TADd) can help you manage software usage metering and license allocation services on supported systems. In general, ILMT and TADd recognize and monitor the products that are installed and in use on your system.

ILMT and TADd are enabled for IBM XL Fortran for AIX, V15.1.3 for inventory support only, which means that ILMT and TADd can detect product installation of XL Fortran but not its usage.

**Note:** ILMT and TADd are not a part of the XL Fortran compiler offering, and must be purchased and installed separately.

Once installed and activated, ILMT and TADd scan your system for product inventory signatures that indicate whether a given product is installed on your system. ILMT and TADd also identify the version, release, and modification levels of the product. Inventory signature files are not updated after PTF installation.

If XL Fortran is installed in the default location, the signature files are in the /opt/IBM/xlf/15.1.3/ directory. Otherwise, if XL Fortran is installed in a nondefault location, the signature files are in the /*target\_dir*/opt/IBM/xlf/15.1.3/ directory, where *target\_dir* is the target directory for installation specified by the **-b** option of the nondefault installation script.

For more information, see [IBM License Metric Tool a](http://www.ibm.com/software/tivoli/products/license-metric-tool/)nd [Tivoli Asset Discovery for](http://www.ibm.com/software/tivoli/products/asset-discovery-distributed/) [Distributed.](http://www.ibm.com/software/tivoli/products/asset-discovery-distributed/)

### <span id="page-48-0"></span>**Configuring compiler defaults**

You can change some of the default settings of the compiler for your specific needs.

- v If you are using XL Fortran on a system running AIX 6.1, the configuration file is /opt/IBM/xlf/15.1.3/etc/xlf.cfg.61.
- v If you are using XL Fortran on a system running AIX 7.1, the configuration file is /opt/IBM/xlf/15.1.3/etc/xlf.cfg.71.
- v If you are using the compiler on a system running AIX 7.2, the configuration file is /opt/IBM/xlf/15.1.3/etc/xlf.cfg.72.

For more information about how to change the XL Fortran compiler settings, see Customizing the configuration file in the *XL Fortran Compiler Reference*.

#### **Setting environment variables**

Before using the compiler, verify that the environment variables LANG, MANPATH, NLSPATH, and PATH are set.

You can use the **echo** command to determine the current setting of these variables: echo -e "\n \$LANG \n\n \$NLSPATH \n\n \$MANPATH \n\n \$PATH"

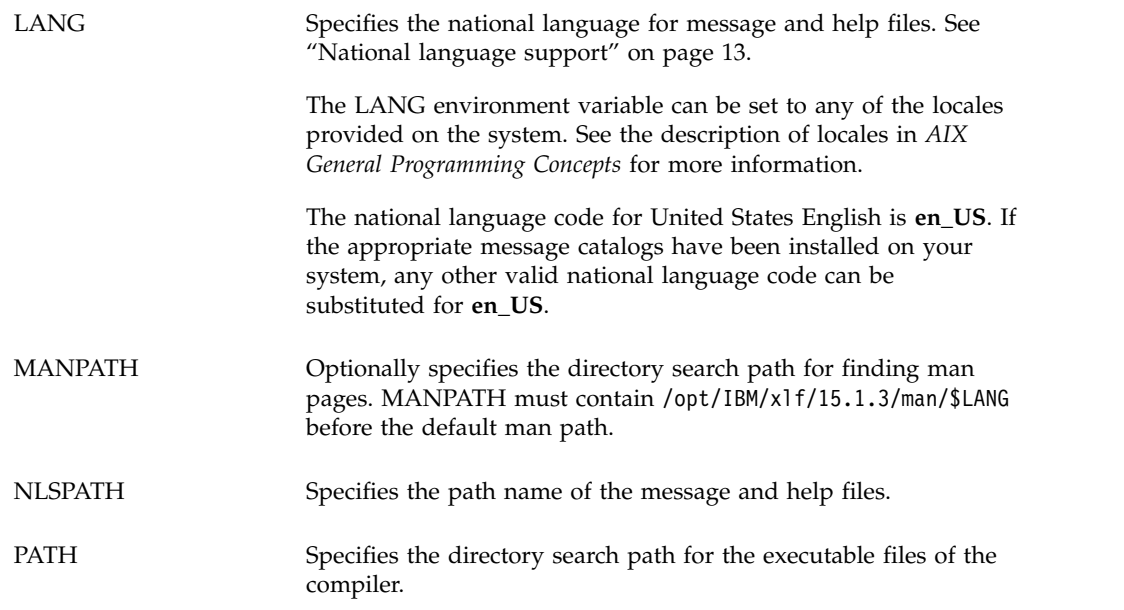

**Note:** The LANG and NLSPATH environment variables are initialized when the operating system is installed, and might differ from the ones you want to use.

### **Enabling the XL Fortran error messages**

If your system uses the en\_US locale and encoding, the compiler message catalogs are automatically configured to display correctly, whether you used the basic or advanced method of installation and configuration. However, if your system uses any other supported locale, you must set the NLSPATH environment variable so that the compiler and runtime functions can find the appropriate message catalogs following installation.

<span id="page-49-0"></span>For example, to specify the Japanese locale with the IBM\_eucJP code page, use the following commands:

LANG=ja\_JP NLSPATH=/usr/lib/nls/msg/%L/%N:/usr/lib/nls/msg/prime/%N export LANG NLSPATH

Substitute any valid national language code for **ja\_JP**, provided the associated message catalogs are installed.

See ["National language support" on page 13](#page-26-0) for a list of supported language locales.

### **Enabling the manual pages**

Manual pages are provided for the compiler invocation commands and other compiler utilities.

Before you can view the manual pages, you must add the manual page directory to the MANPATH environment variable by entering the following command: export MANPATH=\$MANPATH:/opt/IBM/xlf/15.1.3/man/*LANG*

where *LANG* might be any of the following language locales:

- en\_US
- v EN\_US
- ja  $IP$
- $\cdot$  JA JP
- $\cdot$  Ja\_JP

For example, to set the language of the manual pages to English, run the commands:

```
MANPATH=$MANPATH:/opt/IBM/xlf/15.1.3/man/en_US
export MANPATH
```
Alternatively, to set the language of the manual pages to one of the other supported languages, run the commands:

```
MANPATH=$MANPATH:/opt/IBM/xlf/15.1.3/man/$LANG
export MANPATH
```
where \$LANG is set to any of the language locales listed above.

To test whether the manual pages have been successfully installed, open one or more of the manual pages, as described in ["Viewing the manual pages" on page](#page-50-0) [37.](#page-50-0)

### **Creating shortcuts to the XL Fortran invocation commands**

If you performed a default installation, the invocation commands are automatically installed in /opt/IBM/xlf/15.1.3/bin/, unlike previous compiler installations, which installed them to /usr/bin/. To invoke the compiler without specifying the full path, you need to create a shortcut to the invocation commands, or update your PATH environment variable.

When you perform a nondefault installation, the invocation commands are installed to /*target\_dir*/opt/IBM/xlf/15.1.3/bin where *target\_dir* is the target directory for installation specified by the **-b** option of the nondefault installation <span id="page-50-0"></span>script. You can create a shortcut to the invocation commands of a nondefault installation by adding the location of the compiler invocations, /*target\_dir*/opt/IBM/xlf/15.1.3/bin/, to the PATH environment variable.

For example, if you installed XL Fortran to the /compiler/xlf directory, you would run the commands:

PATH=\$PATH:/compiler/xlf/opt/IBM/xlf/15.1.3/bin/ export PATH

### **Accessing the local documentation**

Manual pages for the compiler invocation commands and other command utilities are included.

### **Viewing the manual pages**

Manual pages are included for all compiler invocation commands and utilities.

For instructions about how to enable the man pages for viewing, see ["Enabling the](#page-49-0) [manual pages" on page 36.](#page-49-0)

To invoke a manual page, run the command:

man *command*

where *command* is any XL Fortran invocation or utility command.

Example: man xlf

### **Testing the installation**

To test the product installation and the critical search paths, try building, compiling, and running a simple program.

For example:

1. Create the following Fortran program:

```
[hello.f]
PRINT *, "Hello World!"
END
```
2. Compile the test program. For example: xlf hello.f -o hello

**Note:** To use shortcuts to the compiler invocation commands, see ["Creating](#page-49-0) [shortcuts to the XL Fortran invocation commands" on page 36.](#page-49-0) Otherwise, include the full path to the commands to compile the program.

3. Run the program:

./hello

The expected result is that "Hello World!" is displayed on the screen.

4. Check the exit code of the program:

echo \$?

The result is zero.

# <span id="page-52-0"></span>**Chapter 7. Uninstalling XL Fortran**

This section outlines the steps required to uninstall both basic and advanced installations of XL Fortran.

#### **Notes:**

- 1. You must have the root access to uninstall XL Fortran.
- 2. Some filesets might not be uninstalled if they are required by other installed products. See ["Filesets" on page 9](#page-22-0) for details about filesets included with IBM XL Fortran for AIX, V15.1.3.
- 3. Because automatically uninstalling dependent packages might cause problems, it is recommended that you preview uninstallation to ensure that all dependent filesets are no longer required.

### **Uninstalling a basic installation**

To uninstall the compiler from the default location, you can use either **SMIT** or **installp** to remove the compiler filesets.

If you attempt to remove a fileset that is required by another installed fileset, the selected fileset will not be removed unless its dependents are also being removed.

#### **Using SMIT**

The following steps illustrate how to uninstall IBM XL Fortran for AIX, V15.1.3 using the SMIT interface:

• Run the command:

smit remove

• In the SOFTWARE name field, enter the fileset names (wildcards accepted) separated by a space. If you have XL C or XL  $C/C++$  installed in its default location, you must not remove any filesets which are shared between the compilers. In this case, enter the following name in the field:

xlfcmp.15.1.3\*

Otherwise, enter the following name in the field:

xlfcmp.15.1.3\* xlmass.8.1.3 memdbg.\*

If you also want to uninstall the SMP library and the Fortran runtime library, enter the following name in the field. (Generally, you are not recommended to do this, because you might have applications that are dependent on these runtime libraries.)

```
xlsmp.* xlfrte.*
```
In the REMOVE dependent software? field, select **yes**.

**Note:** To preview the uninstallation, set the PREVIEW only? value to **yes**.

#### **Using installp**

To uninstall IBM XL Fortran for AIX, V15.1.3 using the **installp** command, enter the following command on the command line:

<span id="page-53-0"></span>installp -ug *filesets*

where *filesets* is the list of filesets (wildcards accepted) to uninstall.

If you have XL C or XL  $C/C++$  installed in its default location, you must not remove any filesets that are shared between the compilers. In this case, *filesets* should be

xlfcmp.15.1.3\\*

Otherwise, *filesets* are xlfcmp.15.1.3\\* xlmass.8.1.3 memdbg.\\*

If you also want to uninstall the SMP library and the Fortran runtime library, enter the following name in the field. (Generally, this is not recommended, because you might have applications that are dependent on these runtime libraries.) xlsmp.\\* xlfrte.\\*

### **Uninstalling an advanced installation**

If the compiler is installed to a nondefault location, you have to remove the filesets yourself.

#### **About this task**

To uninstall the XL Fortran compiler installed to a nondefault location, delete the compiler directory, and uninstall the xlfcmp.15.1.3.ndi fileset and the license agreement fileset.

To determine which version of each fileset is installed, see ["Checking compiler and](#page-46-0) [fileset information" on page 33.](#page-46-0)

#### **Procedure**

• To delete the compiler directory, enter the following command:

rm -rf *target\_dir*

where *target\_dir* is the target directory for installation specified by the **-b** option of the nondefault installation script.

v To uninstall the xlfcmp.15.1.3.ndi and the license agreement filesets, enter the following command:

installp -u xlfcmp.15.1.3.ndi xlfcmp.15.1.3.license

v If you are uninstalling an evaluation version of the compiler, enter the following command to uninstall the xlfcmp.15.1.3.ndi and the xlfcmp.15.1.3.evaluation filesets:

installp -u xlfcmp.15.1.3.ndi xlfcmp.15.1.3.evaluation

### **Uninstalling versions of the MASS components downloaded from the web**

If you have previously installed the MASS libraries on the system on which you are installing the IBM XL Fortran for AIX, V15.1.3, it is recommended that you uninstall the libraries by removing the directory in which they have been installed.

### <span id="page-54-0"></span>**Procedure**

Enter the following command to remove the MASS directory: rm -rf *mass\_directory*

where *mass\_directory* is the location of the MASS libraries. If you have created symbolic links in the /usr/lib/ directory to the libraries in the MASS directory, you must delete them as well. The compiler installation automatically handles the creation of the necessary symbolic links.

### <span id="page-56-0"></span>**Notices**

Programming interfaces: Intended programming interfaces allow the customer to write programs to obtain the services of IBM XL Fortran for AIX.

This information was developed for products and services offered in the U.S.A. IBM may not offer the products, services, or features discussed in this document in other countries. Consult your local IBM representative for information on the products and services currently available in your area. Any reference to an IBM product, program, or service is not intended to state or imply that only that IBM product, program, or service may be used. Any functionally equivalent product, program, or service that does not infringe any IBM intellectual property right may be used instead. However, it is the user's responsibility to evaluate and verify the operation of any non-IBM product, program, or service.

IBM may have patents or pending patent applications covering subject matter described in this document. The furnishing of this document does not give you any license to these patents. You can send license inquiries, in writing, to:

IBM Director of Licensing IBM Corporation North Castle Drive, MD-NC119 Armonk, NY 10504-1785 U.S.A.

For license inquiries regarding double-byte (DBCS) information, contact the IBM Intellectual Property Department in your country or send inquiries, in writing, to:

Intellectual Property Licensing Legal and Intellectual Property Law IBM Japan, Ltd. 19-21, Nihonbashi-Hakozakicho, Chuo-ku Tokyo 103-8510, Japan

**The following paragraph does not apply to the United Kingdom or any other country where such provisions are inconsistent with local law**: INTERNATIONAL BUSINESS MACHINES CORPORATION PROVIDES THIS PUBLICATION "AS IS" WITHOUT WARRANTY OF ANY KIND, EITHER EXPRESS OR IMPLIED, INCLUDING, BUT NOT LIMITED TO, THE IMPLIED WARRANTIES OF NON-INFRINGEMENT, MERCHANTABILITY OR FITNESS FOR A PARTICULAR PURPOSE. Some states do not allow disclaimer of express or implied warranties in certain transactions, therefore, this statement may not apply to you.

This information could include technical inaccuracies or typographical errors. Changes are periodically made to the information herein; these changes will be incorporated in new editions of the publication. IBM may make improvements and/or changes in the product(s) and/or the program(s) described in this publication at any time without notice.

Any references in this information to non-IBM websites are provided for convenience only and do not in any manner serve as an endorsement of those websites. The materials at those websites are not part of the materials for this IBM product and use of those websites is at your own risk.

IBM may use or distribute any of the information you supply in any way it believes appropriate without incurring any obligation to you.

Licensees of this program who want to have information about it for the purpose of enabling: (i) the exchange of information between independently created programs and other programs (including this one) and (ii) the mutual use of the information which has been exchanged, should contact:

Intellectual Property Dept. for Rational Software IBM Corporation 5 Technology Park Drive Westford, MA 01886 U.S.A.

Such information may be available, subject to appropriate terms and conditions, including in some cases, payment of a fee.

The licensed program described in this document and all licensed material available for it are provided by IBM under terms of the IBM Customer Agreement, IBM International Program License Agreement or any equivalent agreement between us.

Any performance data contained herein was determined in a controlled environment. Therefore, the results obtained in other operating environments may vary significantly. Some measurements may have been made on development-level systems and there is no guarantee that these measurements will be the same on generally available systems. Furthermore, some measurements may have been estimated through extrapolation. Actual results may vary. Users of this document should verify the applicable data for their specific environment.

Information concerning non-IBM products was obtained from the suppliers of those products, their published announcements or other publicly available sources. IBM has not tested those products and cannot confirm the accuracy of performance, compatibility or any other claims related to non-IBM products. Questions on the capabilities of non-IBM products should be addressed to the suppliers of those products.

All statements regarding IBM's future direction or intent are subject to change or withdrawal without notice, and represent goals and objectives only.

This information contains examples of data and reports used in daily business operations. To illustrate them as completely as possible, the examples include the names of individuals, companies, brands, and products. All of these names are fictitious and any similarity to the names and addresses used by an actual business enterprise is entirely coincidental.

#### COPYRIGHT LICENSE:

This information contains sample application programs in source language, which illustrates programming techniques on various operating platforms. You may copy, modify, and distribute these sample programs in any form without payment to IBM, for the purposes of developing, using, marketing or distributing application programs conforming to the application programming interface for the operating

<span id="page-58-0"></span>platform for which the sample programs are written. These examples have not been thoroughly tested under all conditions. IBM, therefore, cannot guarantee or imply reliability, serviceability, or function of these programs. The sample programs are provided "AS IS", without warranty of any kind. IBM shall not be liable for any damages arising out of your use of the sample programs.

Each copy or any portion of these sample programs or any derivative work, must include a copyright notice as follows:

© (your company name) (year). Portions of this code are derived from IBM Corp. Sample Programs. © Copyright IBM Corp. 1998, 2015.

This software and documentation are based in part on the Fourth Berkeley Software Distribution under license from the Regents of the University of California. We acknowledge the following institution for its role in this product's development: the Electrical Engineering and Computer Sciences Department at the Berkeley campus.

#### PRIVACY POLICY CONSIDERATIONS:

IBM Software products, including software as a service solutions, ("Software Offerings") may use cookies or other technologies to collect product usage information, to help improve the end user experience, or to tailor interactions with the end user, or for other purposes. In many cases no personally identifiable information is collected by the Software Offerings. Some of our Software Offerings can help enable you to collect personally identifiable information. If this Software Offering uses cookies to collect personally identifiable information, specific information about this offering's use of cookies is set forth below.

This Software Offering does not use cookies or other technologies to collect personally identifiable information.

If the configurations deployed for this Software Offering provide you as customer the ability to collect personally identifiable information from end users via cookies and other technologies, you should seek your own legal advice about any laws applicable to such data collection, including any requirements for notice and consent.

For more information about the use of various technologies, including cookies, for these purposes, see IBM's Privacy Policy at<http://www.ibm.com/privacy>and IBM's Online Privacy Statement at<http://www.ibm.com/privacy/details>in the section entitled "Cookies, Web Beacons and Other Technologies," and the "IBM Software Products and Software-as-a-Service Privacy Statement" at [http://www.ibm.com/software/info/product-privacy.](http://www.ibm.com/software/info/product-privacy)

### **Trademarks**

IBM, the IBM logo, and ibm.com are trademarks or registered trademarks of International Business Machines Corp., registered in many jurisdictions worldwide. Other product and service names might be trademarks of IBM or other companies. A current list of IBM trademarks is available on the web at ["Copyright and](http://www.ibm.com/legal/copytrade.shtml) [trademark information"](http://www.ibm.com/legal/copytrade.shtml) at [http://www.ibm.com/legal/copytrade.shtml.](http://www.ibm.com/legal/copytrade.shtml)

Adobe is a registered trademark of Adobe Systems Incorporated in the United States, other countries, or both.

# <span id="page-60-0"></span>**Index**

# **Special characters**

**installp** [compiler installation](#page-33-0) 20 [compiler uninstallation](#page-52-0) 39 [preview installation](#page-28-0) 15 [update installation](#page-43-0) 30 **[lslpp](#page-26-0)** 1[3, 33](#page-46-0)

# **A**

[advanced installation](#page-35-0) 22 [compiler invocation commands](#page-38-0) 25 [instructions](#page-34-0) 21 [limitations](#page-34-0) 21 [overview](#page-35-0) 22 [procedure](#page-35-0) 22 [testing](#page-50-0) 37 [uninstallation](#page-53-0) 40 [update](#page-44-0) 31 [advanced user, described](#page-6-0) v **Decial characters**<br> **H**<br> **Example:** installation 20<br>
complete installation 29<br>
propagase and<br>
propagase and<br>
propagase and<br>
update installation 25<br>
update installation 35<br>
update installation 37<br>
update installation 22<br>
a

# **B**

[basic example, described](#page-11-0) x basic installation [instructions](#page-30-0) 17 [overview](#page-30-0) 17 [testing](#page-50-0) 37 [uninstallation](#page-52-0) 39 [update](#page-42-0) 29 [basic user, described](#page-6-0) v

# **C**

[compiler defaults, configuring](#page-48-0) 35 [configuration file](#page-48-0) 35

# **D**

[default installation](#page-30-0) 17 [documentation](#page-50-0) 37 [man pages](#page-50-0) 37

# **E**

[electronic distribution package](#page-25-0) 12 [environment variables, setting](#page-48-0) 35 [error messages, enabling](#page-49-0) 36

# **F**

filesets [checking](#page-46-0) 33<br>required 13

hard disk space available [determining](#page-26-0) 13 [required](#page-26-0) 13 [help files](#page-50-0) 37

# **I**

[IBM License Metric Tool](#page-47-0) 34 [ILMT](#page-47-0) 34 [installation CD](#page-22-0) 9 [installation image](#page-22-0) 9 invocation commands [advanced installation](#page-38-0) 25 [creating shortcuts](#page-49-0) 36

# **L**

languages [environment variables](#page-48-0) 35 [locale-specific filesets](#page-26-0) 13 [man pages](#page-49-0) 36 [supported](#page-26-0) 13 license agreement [previewing](#page-27-0) 14 [locales, supported](#page-26-0) 13

# **M**

[man pages](#page-49-0) 36 [enabling](#page-49-0) 36 [viewing](#page-50-0) 37 [migration](#page-45-0) 32 [operating system](#page-45-0) 32 [product version](#page-45-0) 32

# **N**

[national language support](#page-26-0) 13 [non-default installation](#page-34-0) 21

# **O**

operating system [migration](#page-45-0) 32 [required](#page-26-0) 13

# **P**

[PASE](#page-37-0) 24 [post-installation](#page-46-0) 33 [pre-installation](#page-22-0) 9 [prerequisites](#page-26-0) 13 [previewing](#page-27-0) 14 [installation](#page-27-0) 14 [license agreements](#page-27-0) 14 product version [migration](#page-45-0) 32

[PTF](#page-40-0) 27

# **S**

SMIT [compiler installation](#page-32-0) 19 [compiler uninstallation](#page-52-0) 39 [preview installation](#page-28-0) 15 [update installation](#page-42-0) 29

# **T**

[TADd](#page-47-0) 34 [testing the installation](#page-50-0) 37 [Tivoli Asset Discovery for](#page-47-0) [Distributed](#page-47-0) 34

# **U**

[uninstallation](#page-52-0) 39 [advanced](#page-53-0) 40 [basic](#page-52-0) 39 [MASS libraries](#page-54-0) 41 [update installation](#page-40-0) 27 [advanced](#page-44-0) 31 [basic](#page-42-0) 29 [overview](#page-40-0) 27 [preparing](#page-41-0) 28

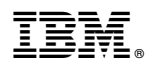

Product Number: 5765-J09; 5725-C74

Printed in USA

SC27-4243-02

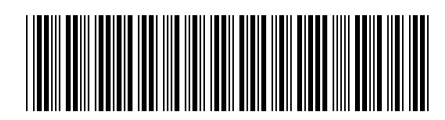